### <span id="page-0-0"></span>**Dell™ Latitude™ E6410/E6410 ATG** 維修手冊

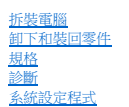

### 註、警示與警告

註:「註」表示可以幫助您更有效地使用電腦的重要資訊。

△ 警示:「警示」表示若不按照說明進行操作,則有可能會損壞硬體或導致資料遺失。

▲ 警告:「警告」表示有可能會導致財產損失、人身傷害甚至死亡。

如果您購買的是 Dell™ n Series 電腦,則本文件中任何有關 Microsoft® Windows® 作業系統的參考均不適用。

### 本文件中的資訊如有變更,恕不另行通知。 **© 2010 Dell Inc.** 版權所有,翻印必究。

未經 Dell Inc. 書面許可,嚴禁以任何形式複製此資料。

本文中使用的商標:Dell、DELL 徽標、Latitude ON 和 Latitude 是 Dell Inc. 的商標; Intel、Pentium、Celeron、Intel SpeedStep、Intel TurboBoost 和 Core 是 Intel Corporation 的商標或註冊商<br>標; **藍芽**是 Bluetooth SIG, Inc. 擁有的註冊商標,並授權給 Dell 使用; Microsoft、 Windows 註冊商標; **Adobe**、**Adobe** 徽標和 **Flash** 是 Adobe Systems Incorporated 在美國和/或其他國家/地區的註冊商標或商標;**ATI FirePro** 是 Advanced Micro Devices, Inc. 的商標。

本文件中使用的其他商標和產品名稱是指擁有相應商標和產品名稱的公司實體或其製造的產品。Dell Inc. 對其他公司實體的商標和產品名稱不擁有任何專有權益。

2010年6月 Rev.A00

### <span id="page-1-0"></span>系統設定程式

**Dell™ Latitude™ E6410/E6410 ATG** 維修手冊

- [進入系統設定程式](#page-1-1)
- [啟動選單](#page-1-2)
- [導航按鍵](#page-1-3)
- [系統設定程式選單選項](#page-1-4)

您的電腦提供下列 BIOS 和系統設定程式選項:

- l 按 <F2> 鍵可存取系統設定程式
- l 按 <F12> 鍵可啟動單次啟動選單
- 1 按 <Ctrl> + <P> 鍵可存取 Intel® AMT 設定

### <span id="page-1-1"></span>進入系統設定程式

按 <F2> 鍵即可進入系統設定程式,然後對使用者可定義的設定進行變更。如果您無法使用此按鍵進入系統設定程式,請在鍵盤指示燈第一次閃爍時按 <F2> 鍵。

## <span id="page-1-2"></span>啟動選單

當螢幕上出現 Dell 徽標時,按 <F12> 鍵可啟動單次啟動選單,其中會顯示電腦的有效啟動裝置清單。此選單還包括 **Diagnostics (**診斷程式**)** 和 **Enter Setup (**進入設定程式**)** 選項。 啟動選單中列出的裝置視電腦中安裝的啟動裝置而定。當您嘗試啟動至特定裝置或啟動電腦的診斷程式時,此選單十分有用。使用啟動選單不會變更 BIOS 中儲存的啟動次序。

### <span id="page-1-3"></span>導航按鍵

 $\equiv$ 

使用下列按鍵可導航系統設定程式螢幕。

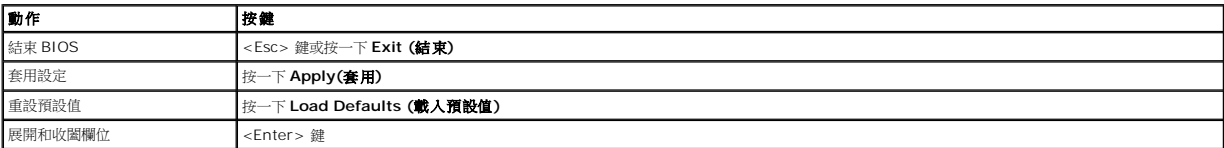

## <span id="page-1-4"></span>系統設定程式選單選項

下表將說明系統設定程式的選單選項。

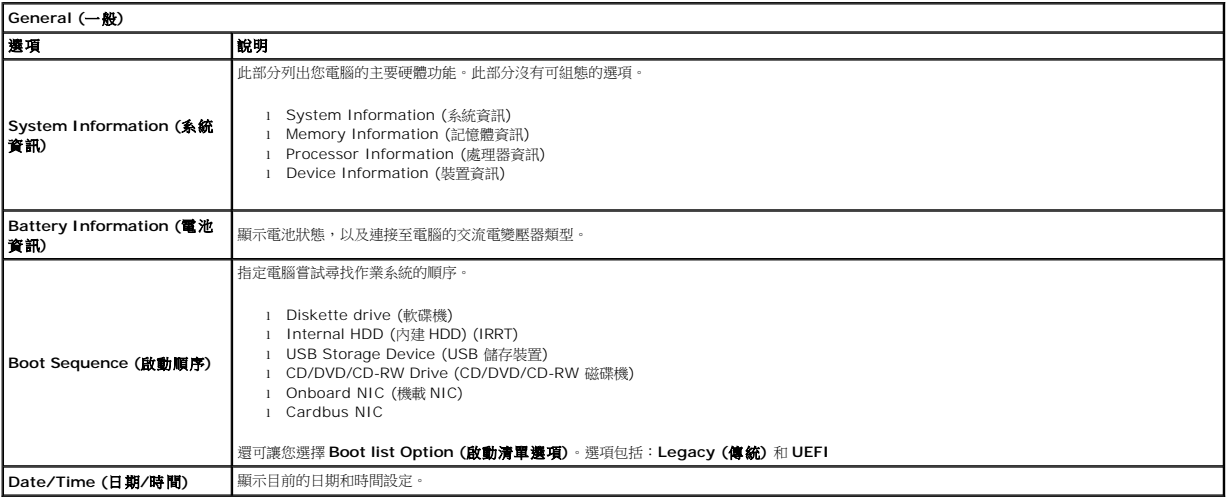

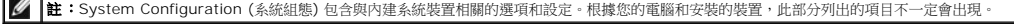

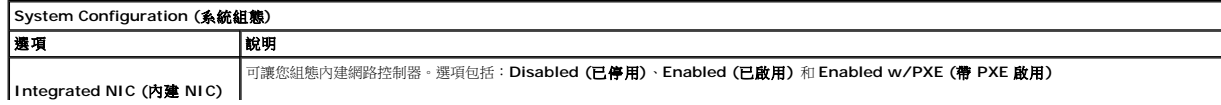

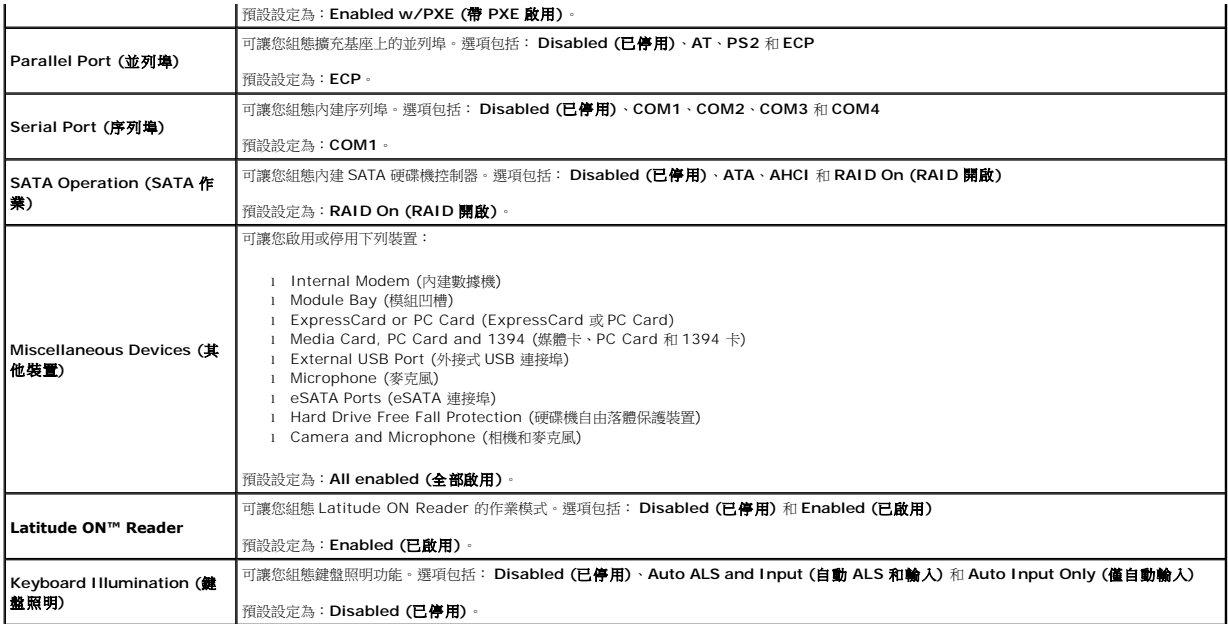

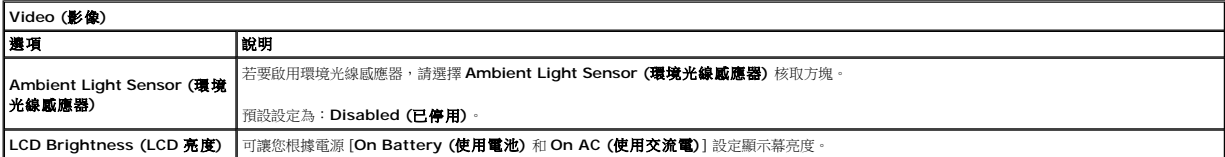

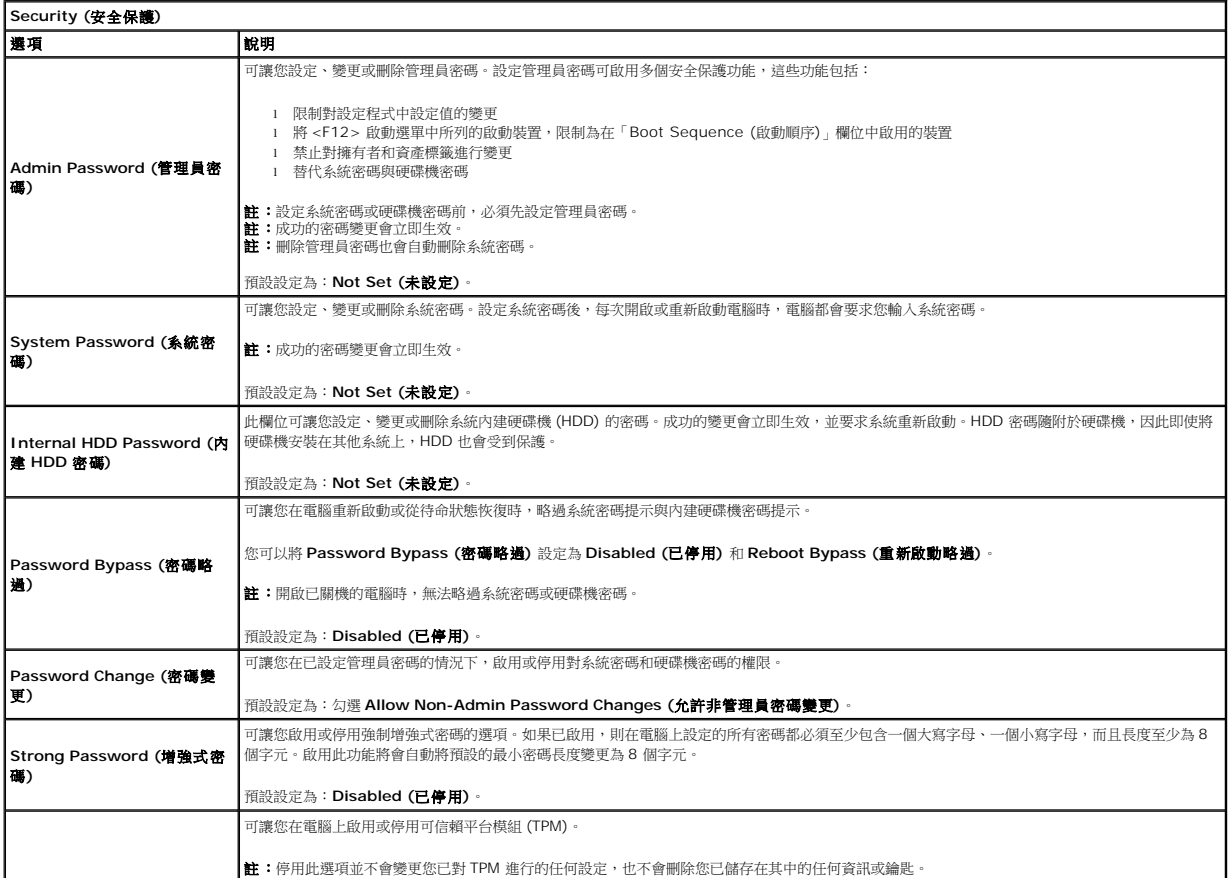

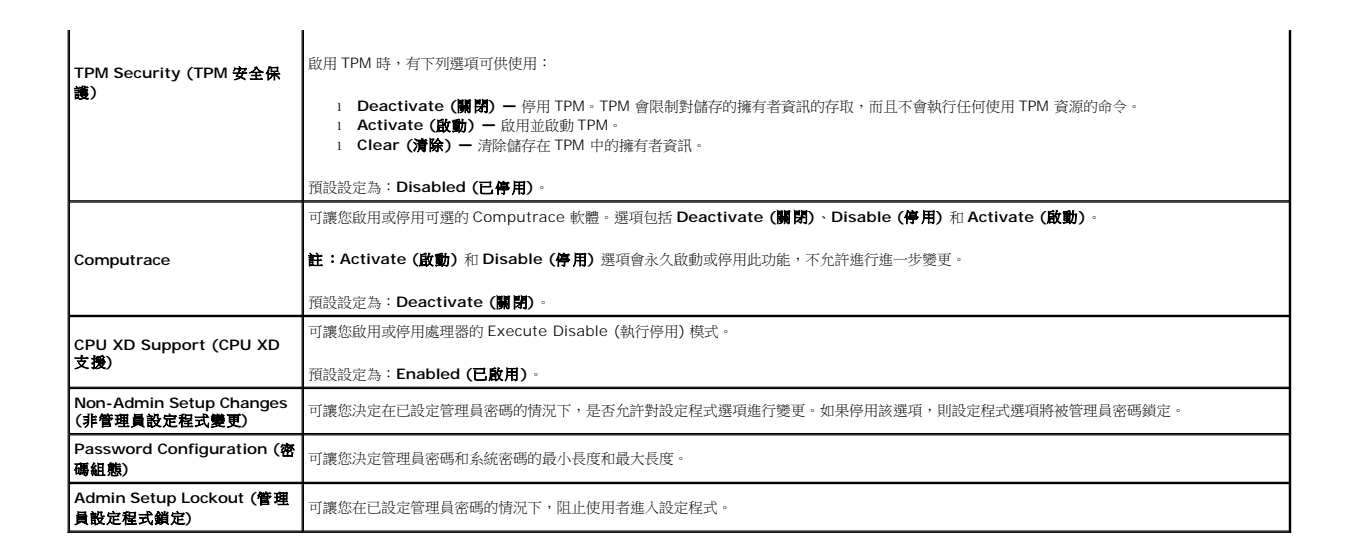

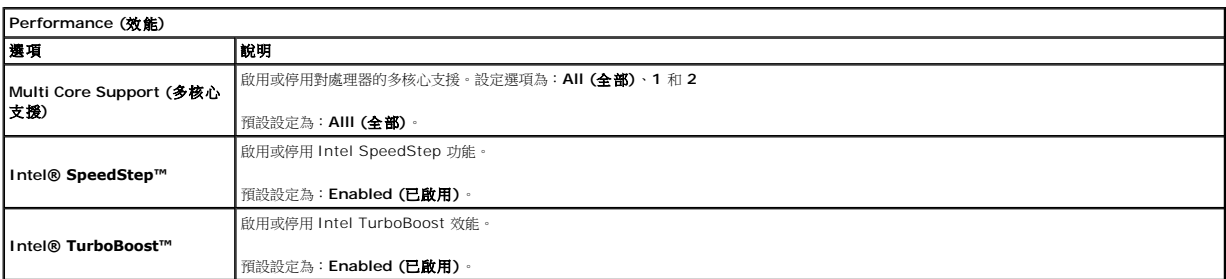

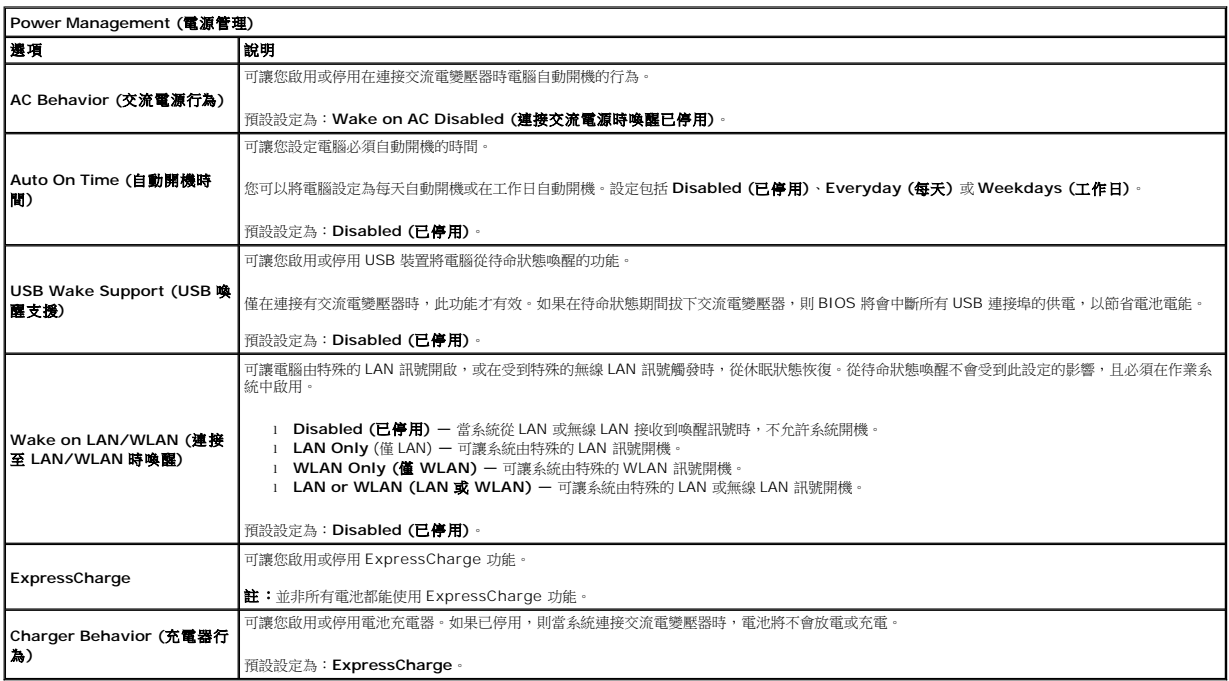

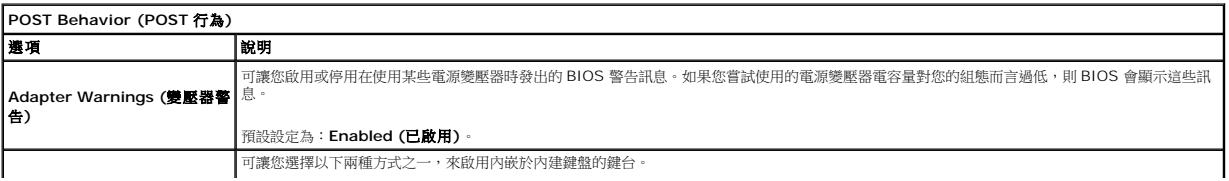

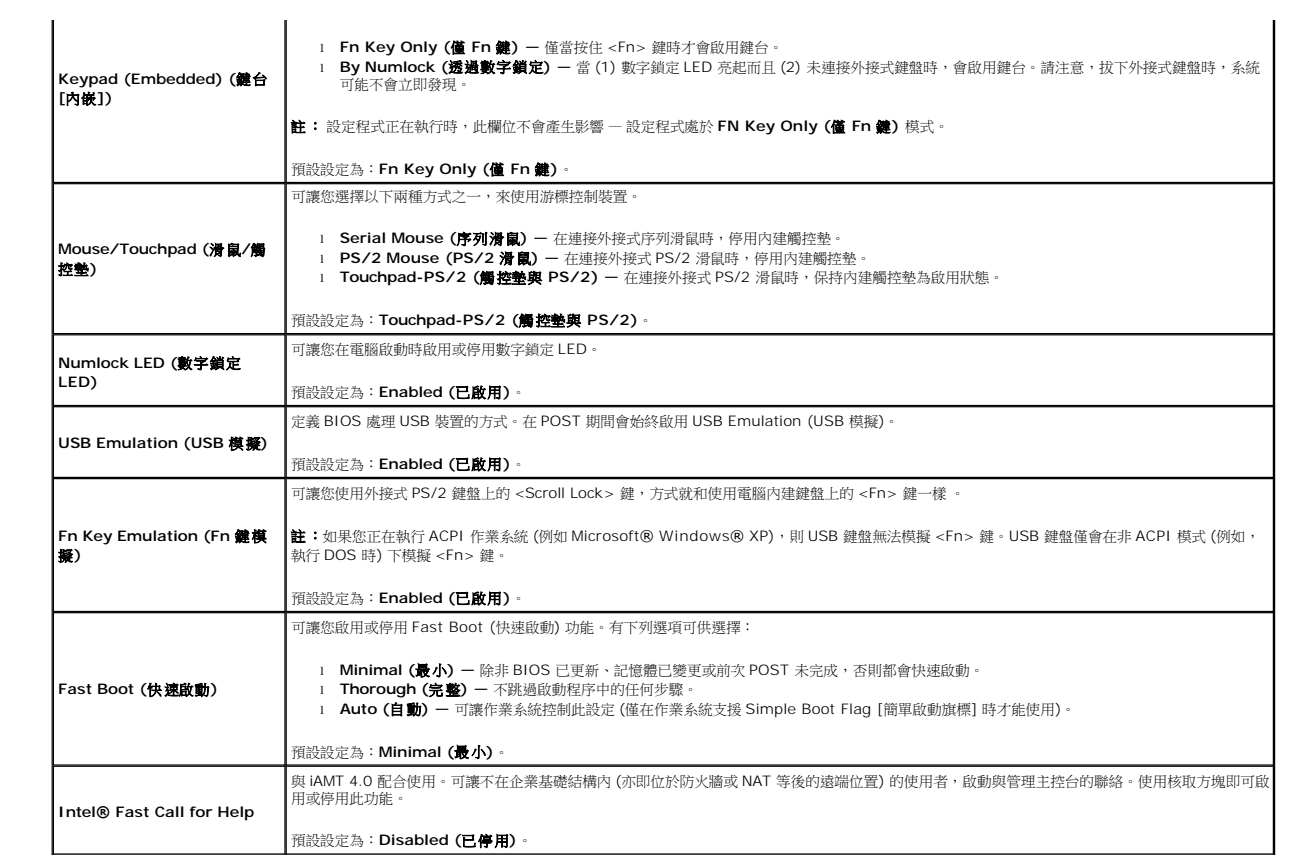

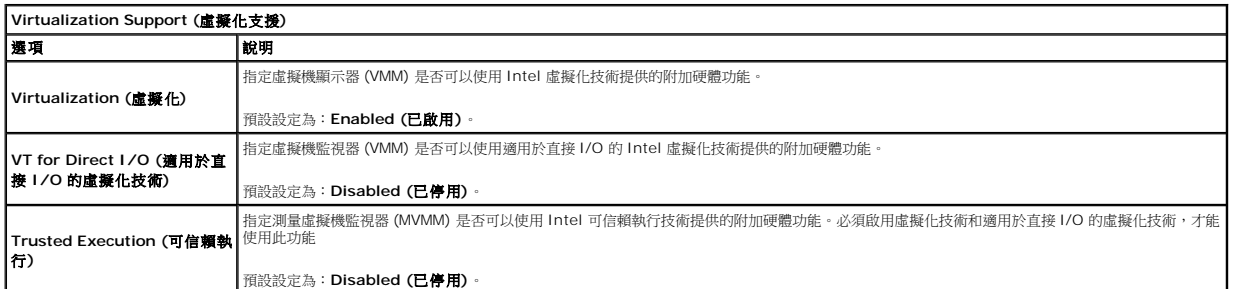

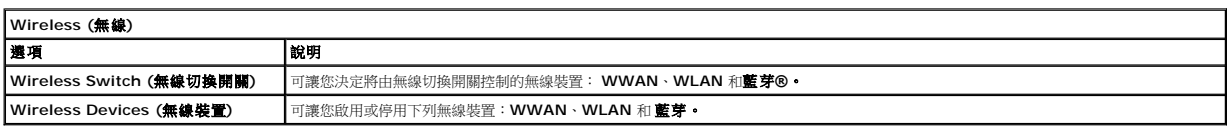

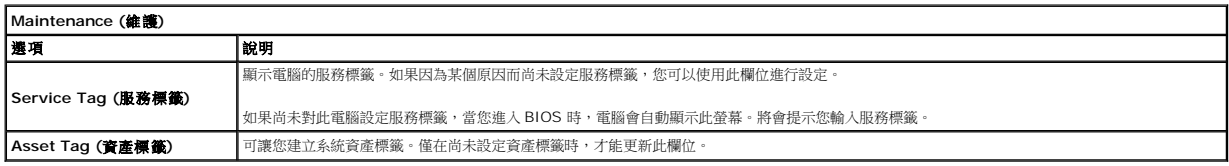

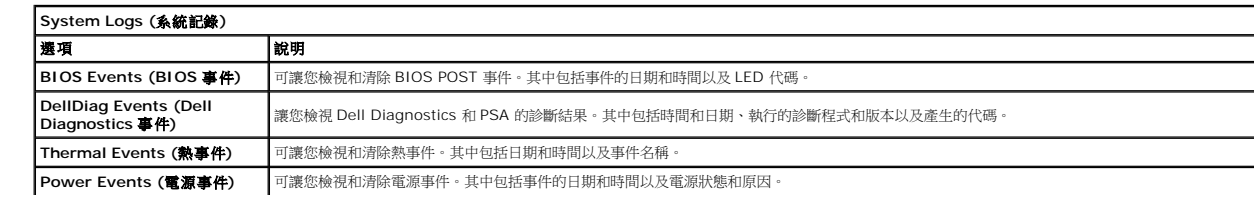

Ξ

<span id="page-6-0"></span>診斷

**Dell™ Latitude™ E6410/E6410 ATG** 維修手冊

- [裝置狀態指示燈](#page-6-1)
- [電池狀態指示燈](#page-6-2)
- [電池電量狀態和效能狀況](#page-6-3)
- [鍵盤狀態指示燈](#page-6-4)
- LED [錯誤代碼](#page-6-5)

#### <span id="page-6-1"></span>裝置狀態指示燈

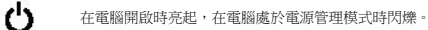

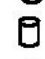

在電腦讀取或寫入資料時亮起。

持續亮起或閃爍以指示電池電量狀態。

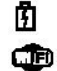

在啟用無線網路連線時亮起。

在啟用採用藍芽®無線技術的插卡時亮起。若僅要關閉藍芽無線技術功能,請在系統狀態列中的圖示上按一下滑鼠右鍵,然後選擇

⊀ **Disable Bluetooth Radio (**停用藍芽無線電**)**。

## <span id="page-6-2"></span>電池狀態指示燈

如果電腦已連接至電源插座,則電池指示燈會呈現以下幾種狀態:

- l 閃爍的號珀色指示燈和藍色指示燈交替亮起 您的攜帶型電腦連接了未經驗證或不受支援的非 Dell 交流電變壓器。
- **閃爍的號珀色指示燈和穩定的藍色指示燈交替亮起** 使用交流電變壓器時,發生暫時的電池故障。
- l **持續閃爍的號珀色指示燈** 使用交流電變壓器時,發生嚴重的電池故障。<br>l **指示燈熄滅** 使用交流電變壓器時,電池已充滿電。
- 
- <del>語穴虚急線 (大馬交流電変量器時,電話已分為電</del><br>1 **藍色指示燈亮起** 使用交流電變壓器時,電池正在充電。

### <span id="page-6-3"></span>電池電量狀態和效能狀況

若要檢查電池電量,請按下並釋放電池充電電量顯示上的狀態按鈕,以開啟電量高低指示燈。每個指示燈表示大約電池總電量的 20%。

例如,如果四個指示燈亮起,則電池的剩餘電量為 80%。如果沒有指示燈亮起,則表示電池已經沒有電了。

若要使用充電電量顯示檢查電池效能狀況,請按住電池充電電量顯示上的狀態按鈕至少 3 秒鐘。如果沒有指示燈亮起,則表示電池狀況良好,其充電容量是原始充電容量的 80% 以上。每亮 起一個指示燈表示電池充電容量降低一個級別。如果五個指示燈亮起,則表示電池的充電容量只剩下不到其原始充電容量的 60%,您應該考慮更換電池。

### <span id="page-6-4"></span>鍵盤狀態指示燈

鍵盤上方的綠色指示燈可指示以下資訊:

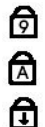

在啟用數字鍵台時亮起。

在啟用大寫鎖定功能時亮起。

在啟用捲動鎖定功能時亮起。

### <span id="page-6-5"></span>**LED** 錯誤代碼

下表列出在非 POST 情況下可能會顯示的 LED 代碼。

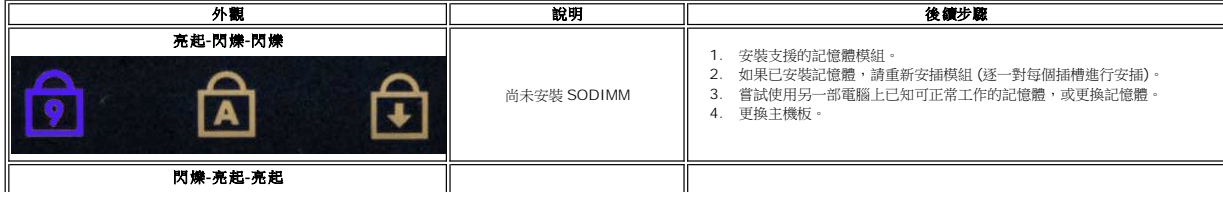

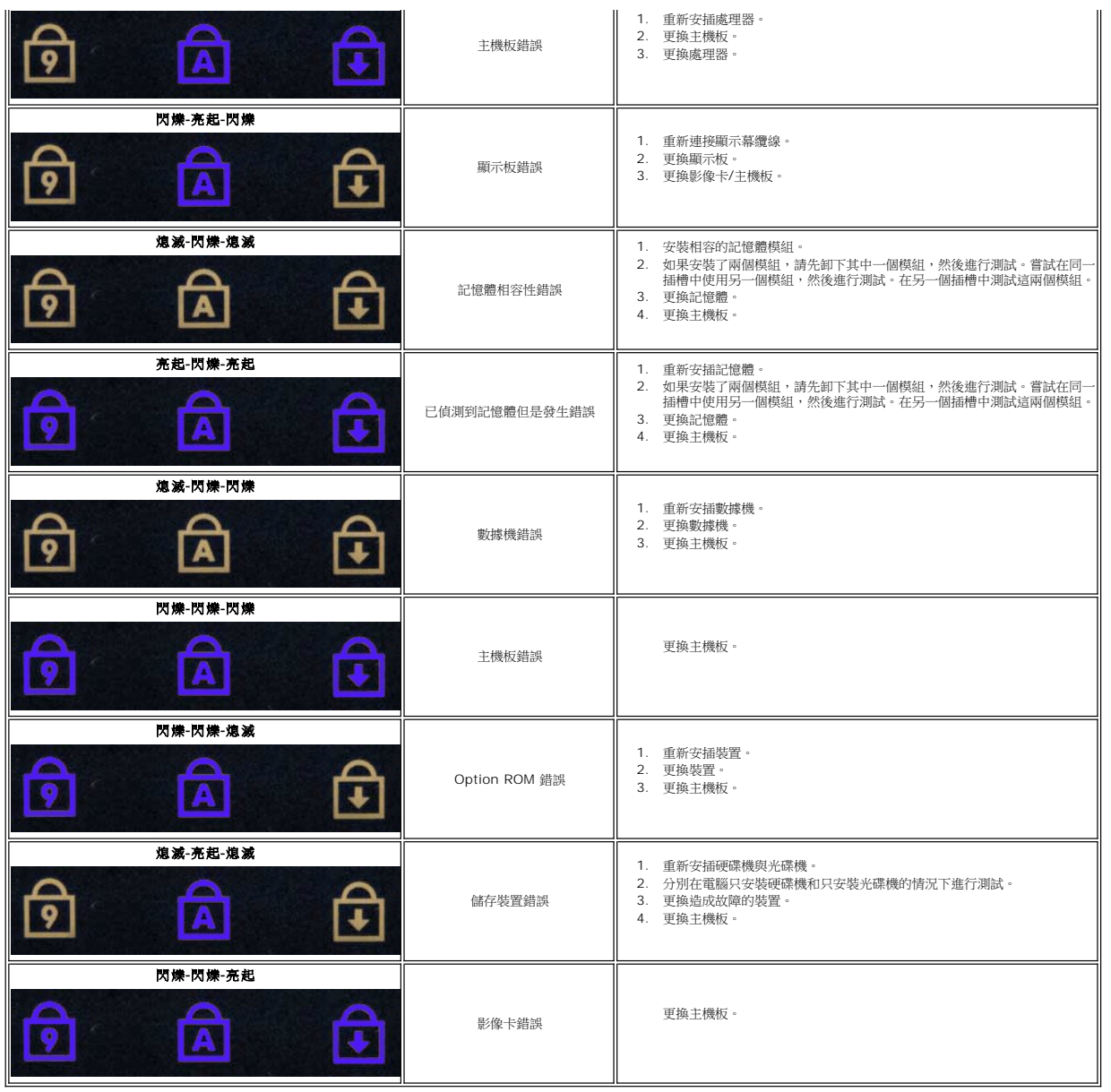

### <span id="page-8-0"></span>卸下和裝回零件

#### **Dell™ Latitude™ E6410/E6410 ATG** 維修手冊

- ATG [連接埠護蓋](file:///C:/data/systems/late6410/ct/SM/TD_ATG_Port_Cover.htm) (僅適用於 E6410 ATG 電腦)
- $\bullet$  [SIM](file:///C:/data/systems/late6410/ct/SM/TD_SIM_Card.htm)  $\pm$
- [ExpressCard](file:///C:/data/systems/late6410/ct/SM/TD_Express_Card.htm)
- [光碟機](file:///C:/data/systems/late6410/ct/SM/TD_Optical_Drive.htm)
- [蓋板](file:///C:/data/systems/late6410/ct/SM/TD_Access_Panel.htm)
- [幣式電池](file:///C:/data/systems/late6410/ct/SM/TD_Coin_Batt.htm)
- [WWAN](file:///C:/data/systems/late6410/ct/SM/TD_WWAN_Card.htm) 卡
- ● [Latitude ON™](file:///C:/data/systems/late6410/ct/SM/TD_Latitude_On.htm) 卡/CMG 模組
- [散熱器和處理器風扇](file:///C:/data/systems/late6410/ct/SM/TD_Heatsink.htm)
- 
- [數據機連接器插頭](file:///C:/data/systems/late6410/ct/SM/TD_Modem_Plug.htm)
- [LED](file:///C:/data/systems/late6410/ct/SM/TD_LED_Cover.htm) 護蓋
- 顕示幕前蓋
- [顯示板](file:///C:/data/systems/late6410/ct/SM/TD_Display_Panel.htm)
- [指紋讀取器](file:///C:/data/systems/late6410/ct/SM/TD_Fingerprint_Reader.htm)
- [藍芽卡](file:///C:/data/systems/late6410/ct/SM/TD_Bluetooth_Card.htm)
- [主機板](file:///C:/data/systems/late6410/ct/SM/TD_System_Board.htm)
- [數據機連接器](file:///C:/data/systems/late6410/ct/SM/TD_Modem_Connector.htm)
- SD [卡讀取器](file:///C:/data/systems/late6410/ct/SM/TD_SD_Reader.htm)
- 

[返回目錄頁](file:///C:/data/systems/late6410/ct/SM/index.htm)

- [電池](file:///C:/data/systems/late6410/ct/SM/TD_Battery.htm)
- $\bullet$  [SD](file:///C:/data/systems/late6410/ct/SM/TD_SD_Card.htm)  $\pm$ [智慧卡](file:///C:/data/systems/late6410/ct/SM/TD_Smart_Card.htm)
- 
- [硬碟機](file:///C:/data/systems/late6410/ct/SM/TD_Hard_Drive.htm)
- [鉸接護蓋](file:///C:/data/systems/late6410/ct/SM/TD_Hinge_Covers.htm)
- [記憶體](file:///C:/data/systems/late6410/ct/SM/TD_Memory_Module.htm)
- [WLAN](file:///C:/data/systems/late6410/ct/SM/TD_WLAN_Card.htm) 卡
- 
- 
- 
- 
- 
- 
- 
- [ExpressCard](file:///C:/data/systems/late6410/ct/SM/TD_Card_Cage.htm) 固定框架
- 
- 
- 
- - [處理器風扇](file:///C:/data/systems/late6410/ct/SM/TD_Fan.htm)
	- [處理器](file:///C:/data/systems/late6410/ct/SM/TD_Processor.htm)
	- [數據機](file:///C:/data/systems/late6410/ct/SM/TD_Modem.htm)
	- [鍵盤](file:///C:/data/systems/late6410/ct/SM/TD_Keyboard.htm)
	- [顯示幕組件](file:///C:/data/systems/late6410/ct/SM/TD_Display_Assembly.htm)
	- [相機](file:///C:/data/systems/late6410/ct/SM/TD_Camera.htm)
	- [手掌墊](file:///C:/data/systems/late6410/ct/SM/TD_Palm_Rest.htm)
	-
	- **[IEEE 1394](file:///C:/data/systems/late6410/ct/SM/TD_IEEE1394_Card.htm) 連接埠**
	- [電源連接器](file:///C:/data/systems/late6410/ct/SM/TD_Power_Connectort.htm)
	- 1/0 [連接器](file:///C:/data/systems/late6410/ct/SM/TD_IO_Connector.htm)

## <span id="page-9-0"></span>規格

r

### **Dell™ Latitude™ E6410/E6410 ATG** 維修手冊

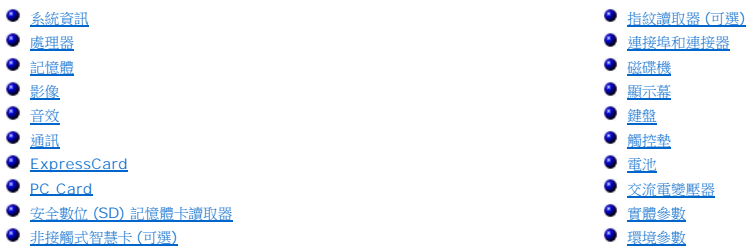

 $\Box$ 註:提供的項目可能會因地區而異。若要獲得有關電腦組態的更多資訊,請按一下開始 → 說明及支援,然後選擇對應選項以檢視有關電腦的資訊。

<span id="page-9-1"></span>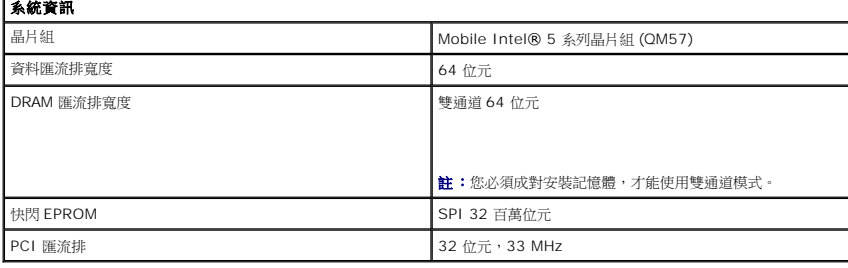

<span id="page-9-2"></span>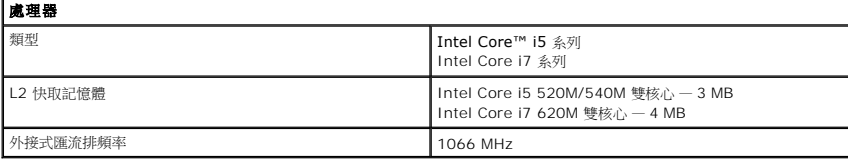

<span id="page-9-3"></span>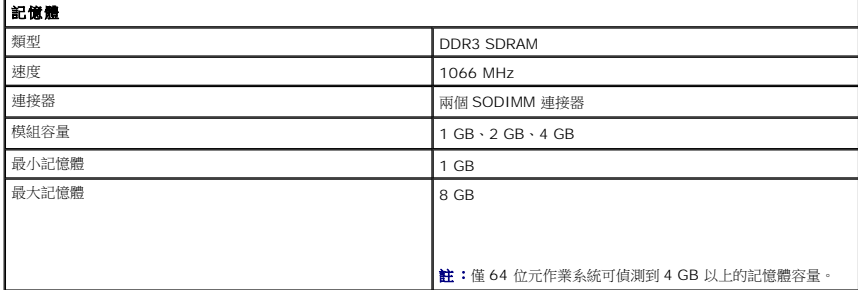

<span id="page-9-4"></span>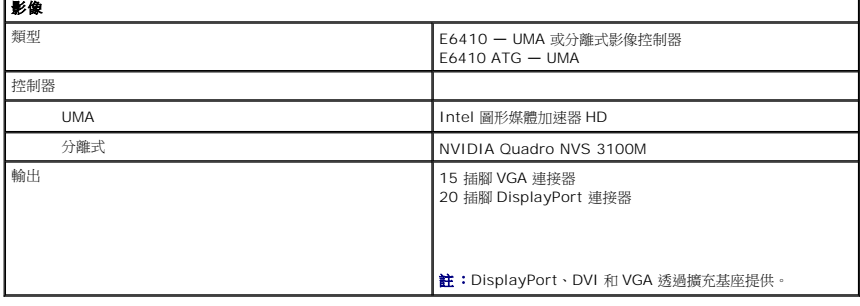

<span id="page-9-5"></span>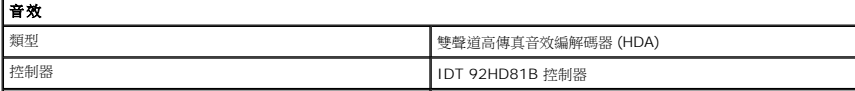

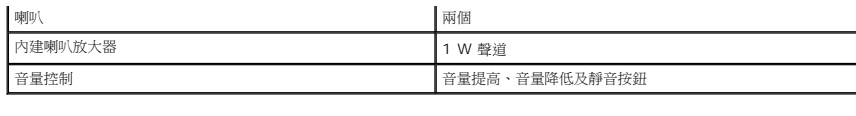

<span id="page-10-2"></span>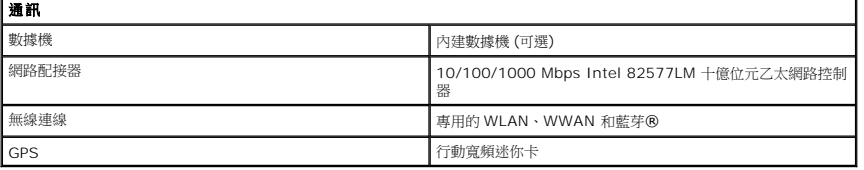

<span id="page-10-3"></span>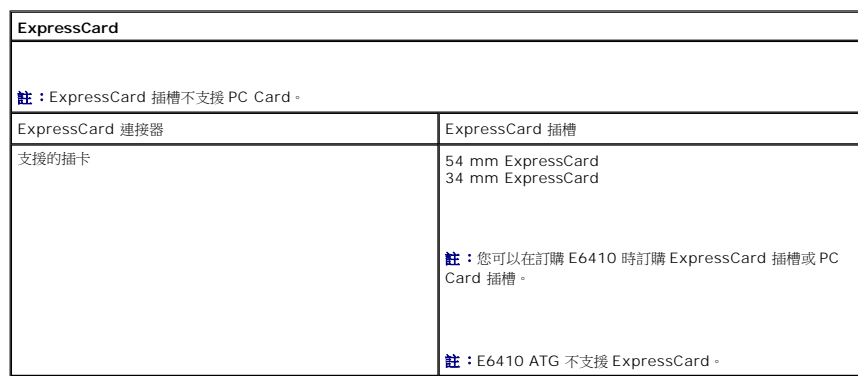

<span id="page-10-4"></span>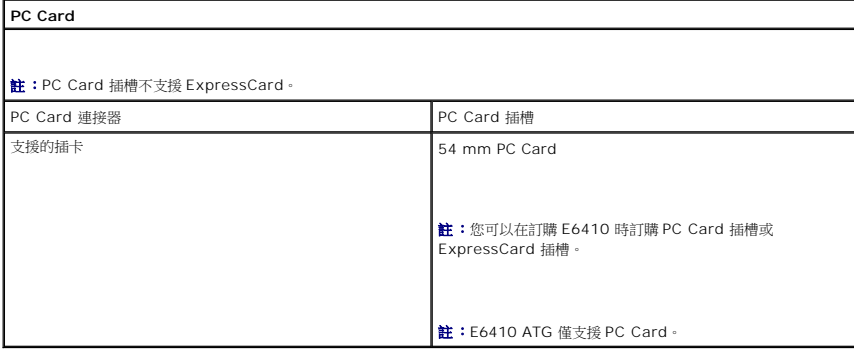

<span id="page-10-5"></span>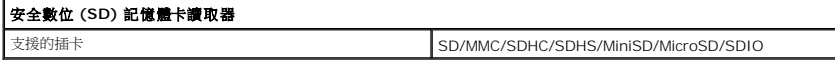

<span id="page-10-6"></span>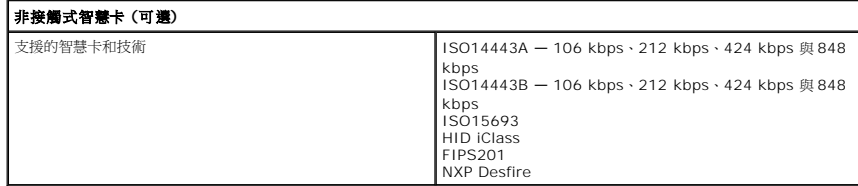

<span id="page-10-0"></span>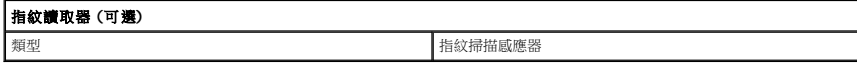

<span id="page-10-1"></span>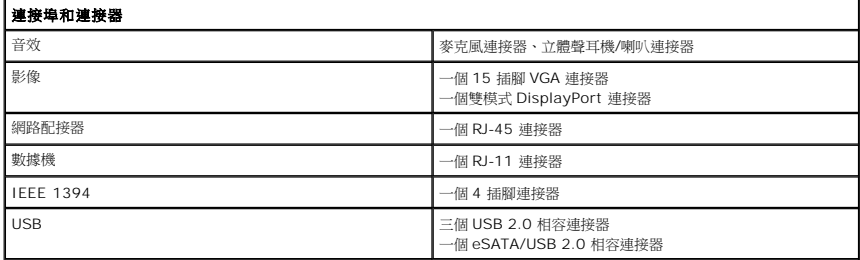

<span id="page-11-1"></span><span id="page-11-0"></span>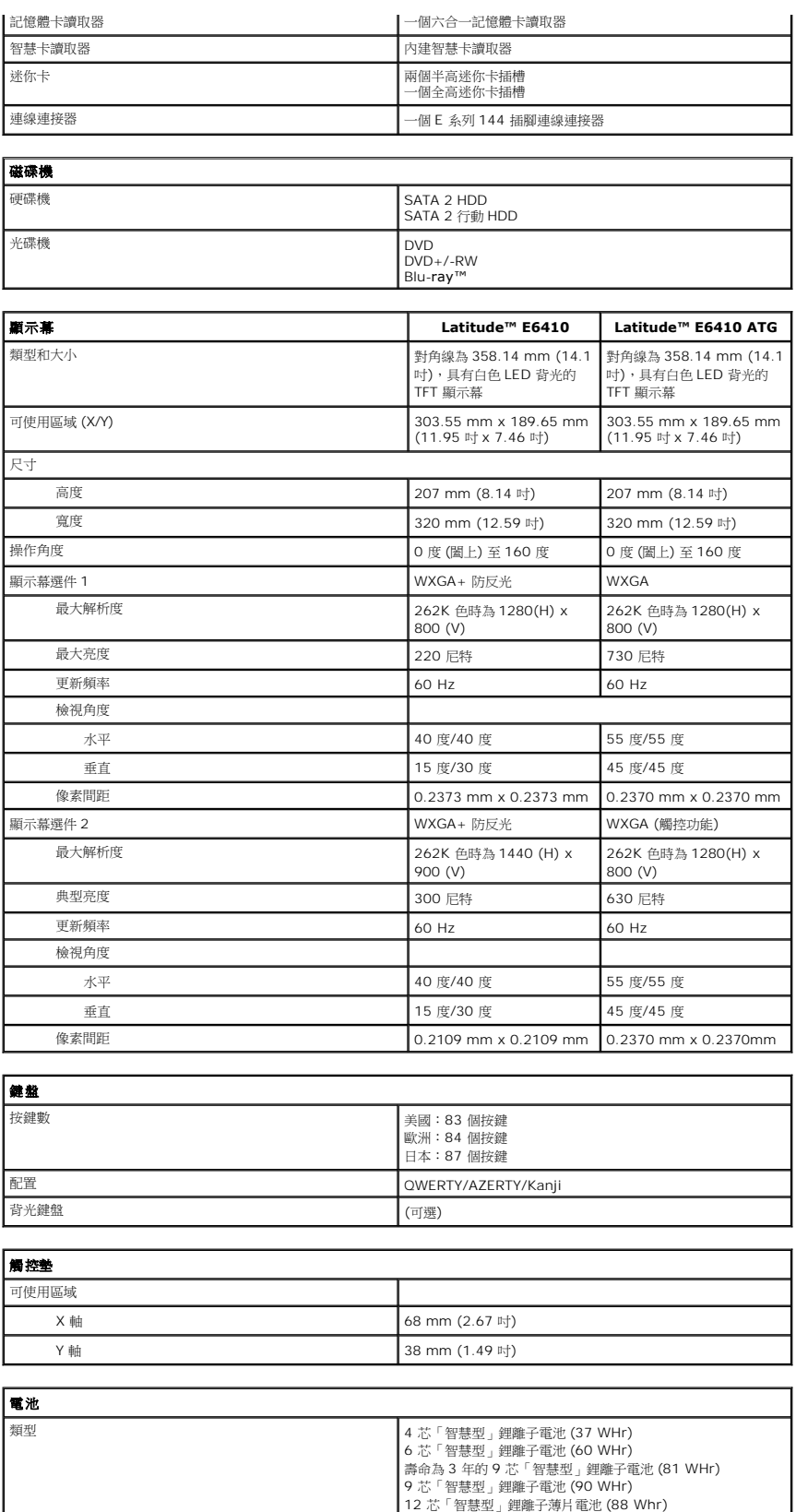

使用時間 電池的使用時間依作業條件不同而有所差異,在某些耗電量大的 情況下會明顯縮短。

4 芯、6 芯和 9 芯 — 大約 1 小時充電 80%,2 小時充滿。 12 芯 — 大約 3 小時 20 分鐘充滿。

<span id="page-11-4"></span><span id="page-11-3"></span><span id="page-11-2"></span>電腦關機時的充電時間 (使用 90 W 的變壓器)

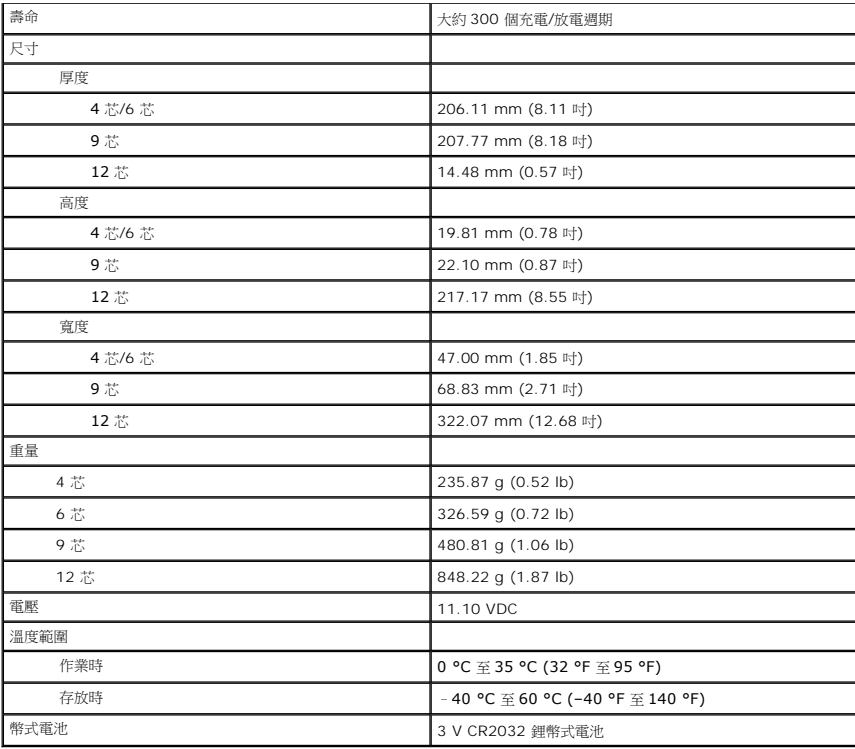

<span id="page-12-0"></span>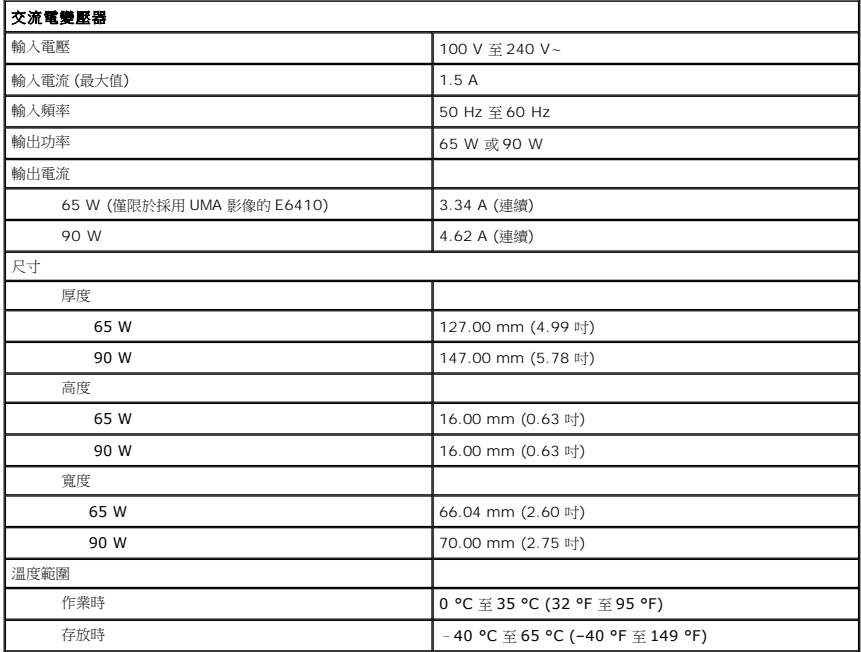

<span id="page-12-1"></span>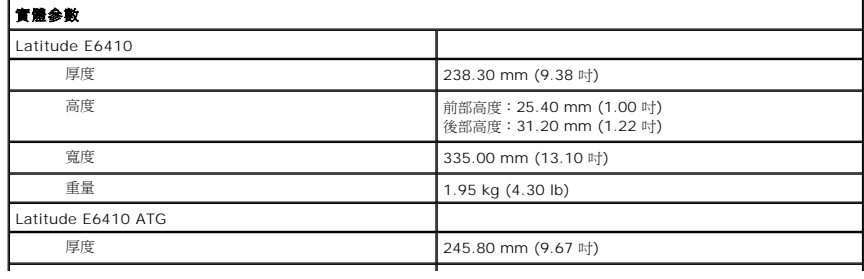

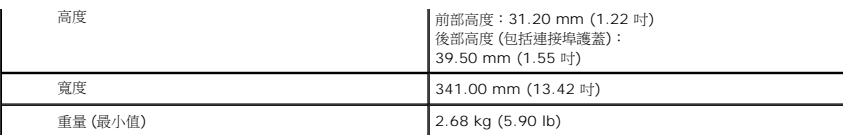

<span id="page-13-0"></span>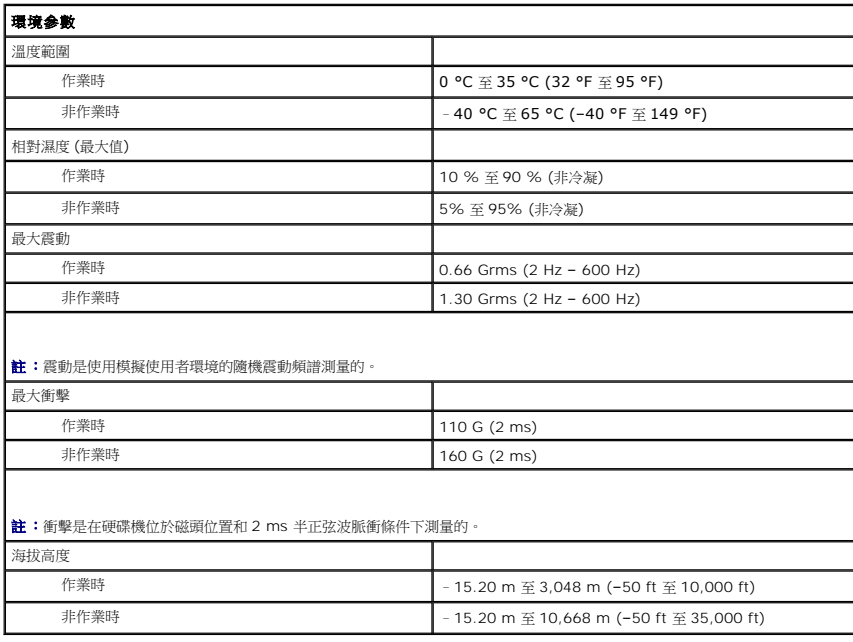

### <span id="page-14-0"></span>蓋板 **Dell™ Latitude™ E6410/E6410 ATG** 維修手冊

警告:拆裝電腦内部元件之前,請先閱讀電腦隨附的安全資訊。若要獲得其他安全性方面的最佳實踐資訊,請參閱 Regulatory Compliance (法規遵循) 首頁<br>(www.dell.com/regulatory\_compliance)。

### 卸下蓋板

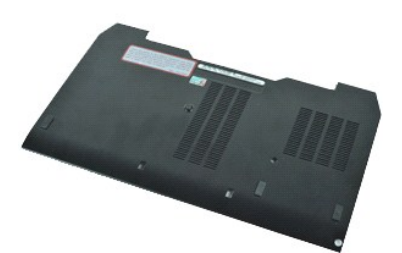

**么 註:**您可能需要從 Adobe.com 安裝 Adobe® Flash® Player, 以便檢視以下圖解。

- 
- 1. 按照<u>拆裝電腦內部元件之前</u>中的程序進行操作。<br>2. 卸下 <u>ATG [連接埠護蓋](file:///C:/data/systems/late6410/ct/SM/TD_ATG_Port_Cover.htm)</u> (僅適用於 E6410 ATG 電腦)。<br>3. 取出<u>電池</u>。
- 
- 。<br>4. 旋鬆將蓋板固定在電腦基座上的緊固螺絲。
- 5. 將蓋板滑向電腦正面。
- 6. 提起蓋板,並將其從電腦中卸下。

### 裝回蓋板

若要裝回蓋板,請按照相反順序執行上述步驟。

## <span id="page-15-0"></span>**ATG** 連接埠護蓋

**Dell™ Latitude™ E6410/E6410 ATG** 維修手冊

警告:拆裝電腦内部元件之前,請先閱讀電腦隨附的安全資訊。若要獲得其他安全性方面的最佳實踐資訊,請參閱 Regulatory Compliance (法規遵循) 首頁<br>(www.dell.com/regulatory\_compliance)。

## 卸下 **ATG** 連接埠護蓋

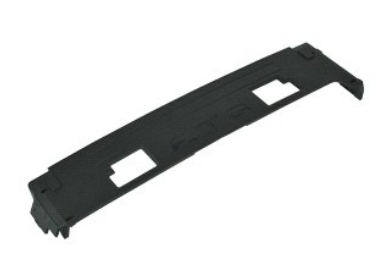

**么 註:**您可能需要從 Adobe.com 安裝 Adobe® Flash® Player,以便檢視以下圖解。

1. 按照<u>拆裝電腦內部元件之前</u>中的程序進行操作。<br>2. 從電腦基座中撬起並卸下 ATG 連接埠護蓋。

裝回 **ATG** 連接埠護蓋

若要裝回 ATG 連接埠護蓋,請按照相反順序執行上述步驟。

### <span id="page-16-0"></span>電池 **Dell™ Latitude™ E6410/E6410 ATG** 維修手冊

警告:拆裝電腦内部元件之前,請先閱讀電腦隨附的安全資訊。若要獲得其他安全性方面的最佳實踐資訊,請參閱 Regulatory Compliance (法規遵循) 首頁<br>(www.dell.com/regulatory\_compliance)。

### 取出電池

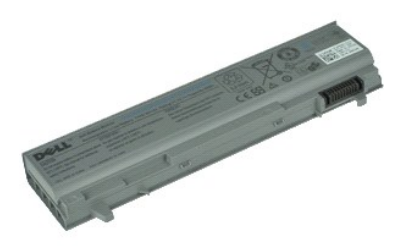

**么 註:**您可能需要從 Adobe.com 安裝 Adobe® Flash® Player, 以便檢視以下圖解。

1. 按照<u>拆裝電腦內部元件之前</u>中的程序進行操作。<br>2. 將電池閂鎖滑向電腦中心。

3. 從電腦中滑出電池,然後取出電池。

### 裝回電池

若要裝回電池,請按照相反順序執行上述步驟。

### <span id="page-17-0"></span>藍芽卡 **Dell™ Latitude™ E6410/E6410 ATG** 維修手冊

警告:拆裝電腦内部元件之前,請先閱讀電腦隨附的安全資訊。若要獲得其他安全性方面的最佳實踐資訊,請參閱 Regulatory Compliance (法規遵循) 首頁<br>(www.dell.com/regulatory\_compliance)。

### 卸下藍芽卡

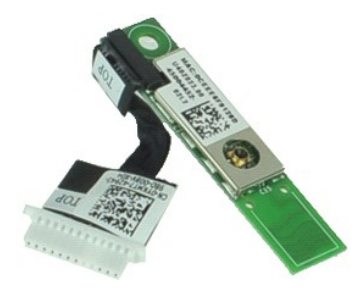

**么 註:**您可能需要從 Adobe.com 安裝 Adobe® Flash® Player, 以便檢視以下圖解。

1. 按照<u>拆裝電腦內部元件之</u>前中的程序進行操作。<br>2. 卸下 <u>ATG [連接埠護蓋](file:///C:/data/systems/late6410/ct/SM/TD_ATG_Port_Cover.htm)</u> (僅適用於 E6410 ATG 電腦)。<br>3. 取出<u>[電池。](file:///C:/data/systems/late6410/ct/SM/TD_Battery.htm)</u><br>4. 卸下 <u>[SIM](file:///C:/data/systems/late6410/ct/SM/TD_SIM_Card.htm) 卡</u>。<br>5. 卸下 <u>SID卡</u>。<br>6. 卸下<u>をxpressCard</u>。<br>8. 卸下欽接護蓋。

- 
- 
- 
- 
- 
- 
- 9. 卸下<u>蓋板</u>。<br>10. 卸下[光碟機](file:///C:/data/systems/late6410/ct/SM/TD_Optical_Drive.htm)。
- 
- 11. 卸下<mark>[硬碟機](file:///C:/data/systems/late6410/ct/SM/TD_Hard_Drive.htm)</mark>。 12. 卸下 [LED](file:///C:/data/systems/late6410/ct/SM/TD_LED_Cover.htm) 護蓋·
- 
- 13. 卸下<u>鍵盤</u>。<br>14. 取出[幣式電池。](file:///C:/data/systems/late6410/ct/SM/TD_Coin_Batt.htm)
- 
- 
- 15. 卸下<u>[記憶體](file:///C:/data/systems/late6410/ct/SM/TD_Memory_Module.htm)</u>。<br>16. 卸下 <u>[WWAN](file:///C:/data/systems/late6410/ct/SM/TD_WWAN_Card.htm) 卡</u>。<br>17. 卸下 <u>[WLAN](file:///C:/data/systems/late6410/ct/SM/TD_WLAN_Card.htm) 卡</u>。<br>18. 卸下 [Latitude ON™ Flash/CMG](file:///C:/data/systems/late6410/ct/SM/TD_Latitude_On.htm) 模組。
- 
- 
- 19. 卸下<u>[指紋讀取器](file:///C:/data/systems/late6410/ct/SM/TD_Fingerprint_Reader.htm)。</u><br>20. 卸下<u>[散熱器和處理器風扇](file:///C:/data/systems/late6410/ct/SM/TD_Heatsink.htm)</u>。<br>21. 卸下將藍芽卡固定在電腦上的螺絲。
- 22. 從電腦中拔下藍芽卡纜線。

23. 從電腦中卸下藍芽卡。

## 裝回藍芽卡

若要裝回藍芽卡,請按照相反順序執行上述步驟。

## <span id="page-18-0"></span>相機

**Dell™ Latitude™ E6410/E6410 ATG** 維修手冊

警告:拆裝電腦内部元件之前,請先閱讀電腦隨附的安全資訊。若要獲得其他安全性方面的最佳實踐資訊,請參閱 Regulatory Compliance (法規遵循) 首頁<br>(www.dell.com/regulatory\_compliance)。

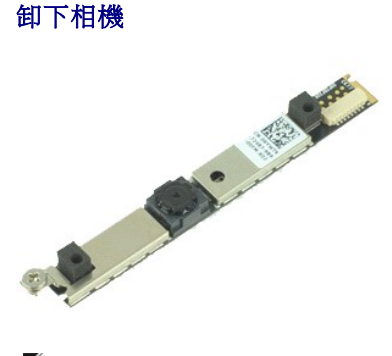

**么 註:**您可能需要從 Adobe.com 安裝 Adobe® Flash® Player, 以便檢視以下圖解。

- 1. 按照<u>拆裝電腦内部元件之前</u>中的程序進行操作。<br>2. 取出<u>[電池。](file:///C:/data/systems/late6410/ct/SM/TD_Battery.htm)</u><br>3. 卸下<u>[顯示幕前蓋](file:///C:/data/systems/late6410/ct/SM/TD_Display_Bezel.htm)</u>。
- 
- 4. 旋鬆將相機固定在電腦上的緊固螺絲。
- 5. 從電腦上的插槽中卸下相機。
- 6. 拔下資料纜線,以從電腦中卸下相機。

### 裝回相機

若要裝回相機,請按照相反順序執行上述步驟。

## <span id="page-19-0"></span>**ExpressCard** 固定框架

**Dell™ Latitude™ E6410/E6410 ATG** 維修手冊

警告:拆裝電腦內部元件之前,請先閱讀電腦隨附的安全資訊。若要獲得其他安全性方面的最佳實踐資訊,請參閱 **Regulatory Compliance (**法規遵循**)** 首頁 **(www.dell.com/regulatory\_compliance)**。

## 卸下 **ExpressCard** 固定框架

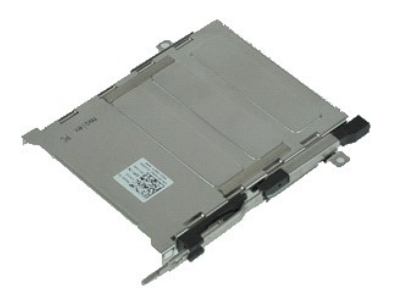

**/ 註:**您可能需要從 Adobe.com 安裝 Adobe® Flash® Player,以便檢視以下圖解。

- 1. 按照<u>拆裝電腦內部元件之前</u>中的程序進行操作。<br>2. 卸下 <u>ATG [連接埠護蓋](file:///C:/data/systems/late6410/ct/SM/TD_ATG_Port_Cover.htm)</u> (僅適用於 E6410 ATG 電腦)。
- 
- 
- 3. 取出<u>電池</u>。<br>4. 卸下<u>[記憶體插卡](file:///C:/data/systems/late6410/ct/SM/TD_SD_Card.htm)</u>。<br>5. 卸下 [ExpressCard](file:///C:/data/systems/late6410/ct/SM/TD_Express_Card.htm)。
- 6. 卸下<u>蓋板</u>。
- 7. 卸下<mark>鉸接護蓋</mark>。
- 
- 8. 卸下 <u>[LED](file:///C:/data/systems/late6410/ct/SM/TD_LED_Cover.htm) 護蓋</u>。<br>9. 卸下[鍵盤。](file:///C:/data/systems/late6410/ct/SM/TD_Keyboard.htm)
- 10. 卸下[硬碟機](file:///C:/data/systems/late6410/ct/SM/TD_Hard_Drive.htm)。 11. 卸下[指紋讀取器](file:///C:/data/systems/late6410/ct/SM/TD_Fingerprint_Reader.htm)。
- 
- 12. 卸下<u>[散熱器和處理器風扇](file:///C:/data/systems/late6410/ct/SM/TD_Heatsink.htm)</u>。<br>13. 卸下[顯示幕組件](file:///C:/data/systems/late6410/ct/SM/TD_Display_Assembly.htm)。
- 14. 卸下[手掌墊](file:///C:/data/systems/late6410/ct/SM/TD_Palm_Rest.htm)。
- 15. 卸下將 ExpressCard 固定框架固定在電腦上的螺絲。

16. 提起 ExpressCard 固定框架,並將其從電腦中滑出。

### 裝回 **ExpressCard** 固定框架

若要裝回 ExpressCard 固定框架,請按照相反順序執行上述步驟。

### <span id="page-20-0"></span>幣式電池

**Dell™ Latitude™ E6410/E6410 ATG** 維修手冊

警告:拆裝電腦内部元件之前,請先閱讀電腦隨附的安全資訊。若要獲得其他安全性方面的最佳實踐資訊,請參閱 Regulatory Compliance (法規遵循) 首頁<br>(www.dell.com/regulatory\_compliance)。

### 取出幣式電池

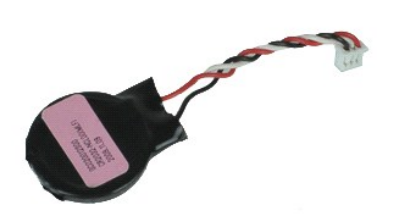

**么 註:**您可能需要從 Adobe.com 安裝 Adobe® Flash® Player, 以便檢視以下圖解。

- 
- 1. 按照<u>拆裝電腦內部元件之前</u>中的程序進行操作。<br>2. 卸下 <u>ATG [連接埠護蓋](file:///C:/data/systems/late6410/ct/SM/TD_ATG_Port_Cover.htm)</u> (僅適用於 E6410 ATG 電腦)。<br>3. 取出<u>電池</u>。
- 4. 卸下<u>蓋板</u>。
- 5. 從主機板上拔下幣式電池纜線。
- 6. 提起幣式電池,並將其中其插槽中取出。

## 裝回幣式電池

若要裝回幣式電池,請按照相反順序執行上述步驟。

### <span id="page-21-0"></span>顯示幕組件

**Dell™ Latitude™ E6410/E6410 ATG** 維修手冊

警告:拆裝電腦内部元件之前,請先閱讀電腦隨附的安全資訊。若要獲得其他安全性方面的最佳實踐資訊,請參閱 Regulatory Compliance (法規遵循) 首頁<br>(www.dell.com/regulatory\_compliance)。

### 卸下顯示幕組件

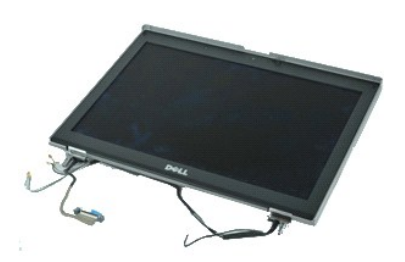

**么 註:**您可能需要從 Adobe.com 安裝 Adobe® Flash® Player, 以便檢視以下圖解。

- 
- 1. 按照<u>拆裝電腦內部元件之前</u>中的程序進行操作。<br>2. 卸下 <u>ATG [連接埠護蓋](file:///C:/data/systems/late6410/ct/SM/TD_ATG_Port_Cover.htm)</u> (僅適用於 E6410 ATG 電腦)。<br>3. 取出<u>電池</u>。
- 4. 卸下<u>鉸接護蓋</u>。
- 
- 5. 卸下<u>蓋板</u>。<br>6. 從 WLAN 和/或 WWAN 卡上拔下並抽出天線纜線。
- 7. 從主機板上拔下並抽出觸控螢幕纜線。(僅適用於 E6410 ATG 電腦)。
- 8. 旋鬆將顯示幕纜線固定在主機板上的緊固螺絲。
- 9. 從主機板上拔下並抽出顯示幕資料纜線。
- 10. 卸下將顯示幕組件固定在電腦上的螺絲。
- 11. 提起顯示幕組件,並將其從電腦中卸下。

### 裝回顯示幕組件

若要裝回顯示幕組件,請按照相反順序執行上述步驟。

### <span id="page-22-0"></span>顯示幕前蓋

**Dell™ Latitude™ E6410/E6410 ATG** 維修手冊

警告:拆裝電腦内部元件之前,請先閱讀電腦隨附的安全資訊。若要獲得其他安全性方面的最佳實踐資訊,請參閱 Regulatory Compliance (法規遵循) 首頁<br>(www.dell.com/regulatory\_compliance)。

### 卸下顯示幕前蓋

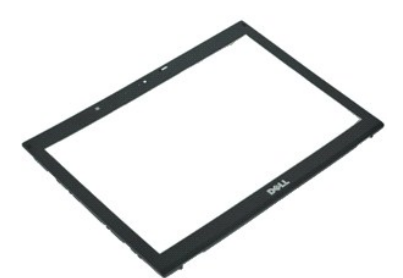

**么 註:**您可能需要從 Adobe.com 安裝 Adobe® Flash® Player, 以便檢視以下圖解。

- 
- 1. 按照<u>拆裝電腦內部元件之前</u>中的程序進行操作。<br>2. 取出<u>電池</u>。<br>3. 從底部開始,使用塑膠劃線器由內向外輕輕從顯示幕組件中撬起顯示幕前蓋。
- 4. 所有卡扣都鬆開後,從顯示幕組件中卸下顯示幕前蓋。

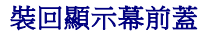

若要裝回顯示幕前蓋,請按照相反順序執行上述步驟。

### <span id="page-23-0"></span>顯示板

**Dell™ Latitude™ E6410/E6410 ATG** 維修手冊

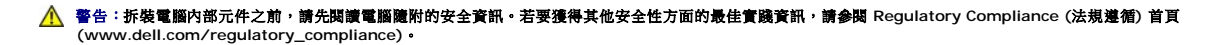

### 卸下顯示板

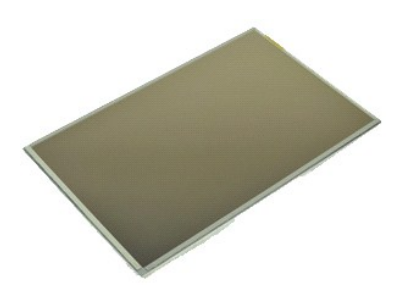

**// 註:**您可能需要從 Adobe.com 安裝 Adobe® Flash® Player, 以便檢視以下圖解。

- 
- 1. 按照<u>拆裝電腦内部元件之前</u>中的程序進行操作。<br>2. 卸下 <u>ATG [連接埠護蓋](file:///C:/data/systems/late6410/ct/SM/TD_ATG_Port_Cover.htm)</u> (僅適用於 E6410 ATG 電腦)。<br>3. 取出電元幕前蓋。<br>4. 卸下[顯示幕前蓋](file:///C:/data/systems/late6410/ct/SM/TD_Display_Panel.htm)。
- 
- 5. 卸下將顯示板固定在顯示幕組件上的螺絲。
- 6. 從頂部護蓋上卸下顯示板,並將其正面朝下置於手掌墊上。
- 7. 從 LCD 面板上拔下觸控螢幕纜線 (1) 和 EDP 纜線 (2)。
- 8. 拔下觸控螢幕纜線 (如果有)。
- 9. 卸下顯示板。
- 10. 卸下將左側顯示幕托架固定在顯示板上的螺絲。
- 11. 卸下將右側顯示幕托架固定在顯示板上的螺絲。

## 裝回顯示板

若要裝回顯示板,請按照相反順序執行上述步驟。

#### <span id="page-24-0"></span>**ExpressCard Dell™ Latitude™ E6410/E6410 ATG** 維修手冊

警告:拆裝電腦内部元件之前,請先閱讀電腦隨附的安全資訊。若要獲得其他安全性方面的最佳實踐資訊,請參閱 Regulatory Compliance (法規遵循) 首頁<br>(www.dell.com/regulatory\_compliance)。

## 卸下 **ExpressCard**

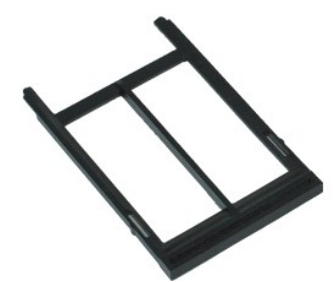

**么 註:**您可能需要從 Adobe.com 安裝 Adobe® Flash® Player,以便檢視以下圖解。

- 
- 1. 按照<u>拆裝電腦內部元件之前</u>中的程序進行操作。<br>2. 卸下 <u>ATG [連接埠護蓋](file:///C:/data/systems/late6410/ct/SM/TD_ATG_Port_Cover.htm)</u> (僅適用於 E6410 ATG 電腦)。<br>3. 按壓並釋放插卡退出按鈕。
- 
- 4. 按壓插卡退出按鈕以釋放插卡。
- 5. 從電腦中卸下插卡。

## 裝回 **ExpressCard**

若要裝回 ExpressCard,請按照相反順序執行上述步驟。

### <span id="page-25-0"></span>處理器風扇

**Dell™ Latitude™ E6410/E6410 ATG** 維修手冊

警告:拆裝電腦内部元件之前,請先閱讀電腦隨附的安全資訊。若要獲得其他安全性方面的最佳實踐資訊,請參閱 Regulatory Compliance (法規遵循) 首頁<br>(www.dell.com/regulatory\_compliance)。

### 卸下處理器風扇

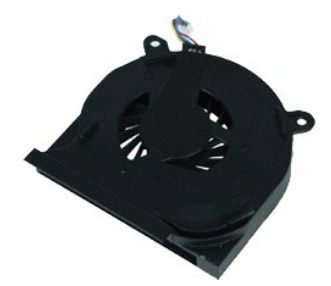

**/ 註:**您可能需要從 Adobe.com 安裝 Adobe® Flash® Player, 以便檢視以下圖解。

- 
- 1. 按照<u>拆裝電腦內部元件之前</u>中的程序進行操作。<br>2. 卸下 <u>ATG [連接埠護蓋](file:///C:/data/systems/late6410/ct/SM/TD_ATG_Port_Cover.htm)</u> (僅適用於 E6410 ATG 電腦)。<br>3. 取出<u>電池</u>。
- 4. 卸下<u>蓋板</u>。
- 5. 從主機板上拔下處理器風扇纜線。
- 6. 卸下將處理器風扇固定在散熱器上的螺絲。
- 7. 從電腦中卸下處理器風扇。

### 裝回處理器風扇

若要裝回處理器風扇,請按照相反順序執行上述步驟。

### <span id="page-26-0"></span>指紋讀取器

**Dell™ Latitude™ E6410/E6410 ATG** 維修手冊

警告:拆裝電腦内部元件之前,請先閱讀電腦隨附的安全資訊。若要獲得其他安全性方面的最佳實踐資訊,請參閱 Regulatory Compliance (法規遵循) 首頁<br>(www.dell.com/regulatory\_compliance)。

### 卸下指紋讀取器

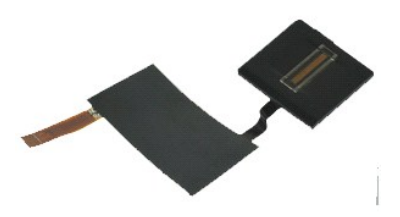

**么 註:**您可能需要從 Adobe.com 安裝 Adobe® Flash® Player, 以便檢視以下圖解。

- 
- 1. 按照<u>拆裝電腦內部元件之前</u>中的程序進行操作。<br>2. 卸下 <u>ATG [連接埠護蓋](file:///C:/data/systems/late6410/ct/SM/TD_ATG_Port_Cover.htm)</u> (僅適用於 E6410 ATG 電腦)。<br>3. 取出<u>電池</u>。
- 
- 4. 卸下<u>[光碟機](file:///C:/data/systems/late6410/ct/SM/TD_Optical_Drive.htm)</u>。
- 5. 卸下<u>蓋板</u>。<br>6. 卸下 <u>[LED](file:///C:/data/systems/late6410/ct/SM/TD_LED_Cover.htm) 護蓋</u>。<br>7. 卸下<u>鍵盤</u>。
- 
- 8. 旋鬆電腦底部固定指紋讀取器的一個緊固螺絲 (標示為「F」)。
- 9. 從主機板上拔下指紋讀取器資料纜線。
- 10. 揭下聚酯薄膜以從電腦中釋放纜線和指紋讀取器,然後卸下指紋讀取器。

## 裝回指紋讀取器

若要裝回指紋讀取器,請按照相反順序執行上述步驟。

### <span id="page-27-0"></span>硬碟機

**Dell™ Latitude™ E6410/E6410 ATG** 維修手冊

警告:拆裝電腦内部元件之前,請先閱讀電腦隨附的安全資訊。若要獲得其他安全性方面的最佳實踐資訊,請參閱 Regulatory Compliance (法規遵循) 首頁<br>(www.dell.com/regulatory\_compliance)。

### 卸下硬碟機

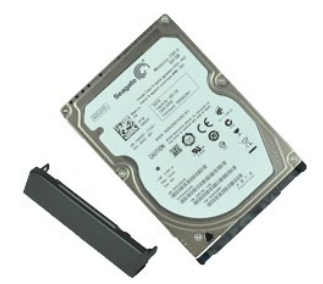

**么 註:**您可能需要從 Adobe.com 安裝 Adobe® Flash® Player, 以便檢視以下圖解。

- 
- 1. 按照<u>拆裝電腦內部元件之前</u>中的程序進行操作。<br>2. 卸下 <u>ATG [連接埠護蓋](file:///C:/data/systems/late6410/ct/SM/TD_ATG_Port_Cover.htm)</u> (僅適用於 E6410 ATG 電腦)。<br>3. 取出<u>電池</u>。
- 
- 。<br>4. 卸下將硬碟機固定在電腦上的螺絲。
- 5. 滑動硬碟機,並將其從電腦中卸下。
- 6. 卸下將硬碟機盒固定在硬碟機上的螺絲。
- 7. 拉動硬碟機盒,並將其從硬碟機上卸下。

## 裝回硬碟機

若要裝回硬碟機,請按照相反順序執行上述步驟。

### <span id="page-28-0"></span>散熱器和處理器風扇

**Dell™ Latitude™ E6410/E6410 ATG** 維修手冊

警告:拆裝電腦内部元件之前,請先閱讀電腦隨附的安全資訊。若要獲得其他安全性方面的最佳實踐資訊,請參閱 Regulatory Compliance (法規遵循) 首頁<br>(www.dell.com/regulatory\_compliance)。

### 卸下散熱器和處理器風扇

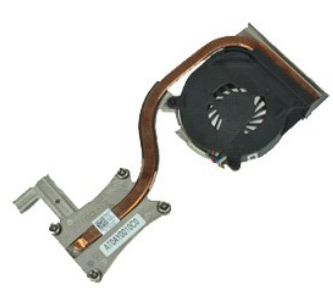

**么 註:**您可能需要從 Adobe.com 安裝 Adobe® Flash® Player, 以便檢視以下圖解。

- 
- 1. 按照<u>拆裝電腦內部元件之前</u>中的程序進行操作。<br>2. 卸下<u>ATG [連接埠護蓋](file:///C:/data/systems/late6410/ct/SM/TD_ATG_Port_Cover.htm)</u> (僅適用於 E6410 ATG 電腦)。<br>3. 即下<u>本版。</u><br>5. 取出整板。<br>6. 從主機板上拔下風扇纜線。
- 
- 
- 
- 7. 旋鬆散熱器上的緊固螺絲。
- 8. 提起散熱器最靠近電腦中心的邊緣,然後從電腦中滑出散熱器。

### 裝回散熱器和處理器風扇

若要裝回散熱器和處理器風扇,請按照相反順序執行上述步驟。

### <span id="page-29-0"></span>鉸接護蓋

**Dell™ Latitude™ E6410/E6410 ATG** 維修手冊

警告:拆裝電腦内部元件之前,請先閱讀電腦隨附的安全資訊。若要獲得其他安全性方面的最佳實踐資訊,請參閱 Regulatory Compliance (法規遵循) 首頁<br>(www.dell.com/regulatory\_compliance)。

### 卸下鉸接護蓋

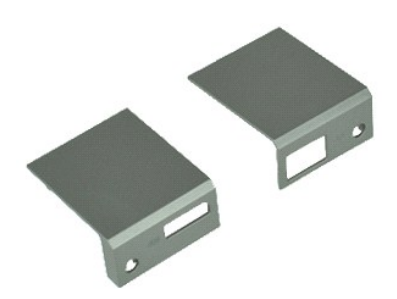

**么 註:**您可能需要從 Adobe.com 安裝 Adobe® Flash® Player, 以便檢視以下圖解。

- 
- 1. 按照<u>拆裝電腦內部元件之前</u>中的程序進行操作。<br>2. 卸下 <u>ATG [連接埠護蓋](file:///C:/data/systems/late6410/ct/SM/TD_ATG_Port_Cover.htm)</u> (僅適用於 E6410 ATG 電腦)。<br>3. 取出<u>電池</u>。
- 
- 。<br>4. 卸下將鉸接護蓋固定在電腦上的螺絲。
- 5. 向電腦後部滑動鉸接護蓋,然後卸下鉸接護蓋。

### 裝回鉸接護蓋

若要裝回鉸接護蓋,請按照相反順序執行上述步驟。

### <span id="page-30-0"></span>**IEEE 1394** 連接埠

**Dell™ Latitude™ E6410/E6410 ATG** 維修手冊

#### 警告:拆裝電腦內部元件之前,請先閱讀電腦隨附的安全資訊。若要獲得其他安全性方面的最佳實踐資訊,請參閱 **Regulatory Compliance (**法規遵循**)** 首頁 **(www.dell.com/regulatory\_compliance)**。

### 卸下 **IEEE 1394** 連接埠

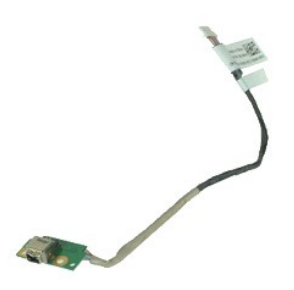

**么 註:**您可能需要從 Adobe.com 安裝 Adobe® Flash® Player, 以便檢視以下圖解。

- 
- 1. 按照<u>拆裝電腦内部元件之前</u>中的程序進行操作。<br>2. 卸下 <u>ATG [連接埠護蓋](file:///C:/data/systems/late6410/ct/SM/TD_ATG_Port_Cover.htm)</u> (僅適用於 E6410 ATG 電腦)。<br>3. 取出<u>[電池。](file:///C:/data/systems/late6410/ct/SM/TD_Battery.htm)</u><br>4. 卸下 <u>[SIM](file:///C:/data/systems/late6410/ct/SM/TD_SIM_Card.htm) 卡</u>。<br>5. 卸下 <u>SID卡。</u><br>6. 卸下<u>をxpressCard</u>。<br>8. 卸下<u>欽接護</u>蓋。
- 
- 
- 
- 
- 
- 9. 卸下<u>蓋板</u>。
- 10. 卸下<u>[光碟機](file:///C:/data/systems/late6410/ct/SM/TD_Optical_Drive.htm)</u>。<br>11. 卸下<u>[硬碟機](file:///C:/data/systems/late6410/ct/SM/TD_Hard_Drive.htm)</u>。
- 12. 卸下 [LED](file:///C:/data/systems/late6410/ct/SM/TD_LED_Cover.htm) 護蓋。
- 
- 13. 卸下<u>鍵盤</u>。<br>14. 取出[幣式電池。](file:///C:/data/systems/late6410/ct/SM/TD_Coin_Batt.htm)
- 15. 卸下<u>[記憶體](file:///C:/data/systems/late6410/ct/SM/TD_Memory_Module.htm)</u>。<br>16. 卸下 [WWAN](file:///C:/data/systems/late6410/ct/SM/TD_WWAN_Card.htm) 卡。
- 
- 17. 卸下 [WLAN](file:///C:/data/systems/late6410/ct/SM/TD_WLAN_Card.htm) 卡。
- 18. 卸下 <u>[Latitude ON™ Flash/CMG](file:///C:/data/systems/late6410/ct/SM/TD_Latitude_On.htm) 模組</u>。<br>19. 卸下<u>[指紋讀取器](file:///C:/data/systems/late6410/ct/SM/TD_Fingerprint_Reader.htm)</u>。<br>20. 卸下[散熱器和處理器風扇](file:///C:/data/systems/late6410/ct/SM/TD_Heatsink.htm)。
- 
- 21. 卸下[顯示幕組件](file:///C:/data/systems/late6410/ct/SM/TD_Display_Assembly.htm)。 22. 向後揭下覆蓋 FireWire 纜線的鐵養體片。
- 

23. 從主機板上拔下並抽出 FireWire 資料纜線。

24. 卸下將 IEEE 1394 板固定在電腦上的螺絲。

25. 從電腦中卸下 IEEE 1394 板。

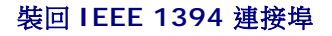

若要裝回 IEEE 1394 連接埠,請按照相反順序執行上述步驟。

## <span id="page-31-0"></span>**I/O** 連接埠卡

**Dell™ Latitude™ E6410/E6410 ATG** 維修手冊

#### 警告:拆裝電腦內部元件之前,請先閱讀電腦隨附的安全資訊。若要獲得其他安全性方面的最佳實踐資訊,請參閱 **Regulatory Compliance (**法規遵循**)** 首頁 **(www.dell.com/regulatory\_compliance)**。

### 卸下 **I/O** 連接埠卡

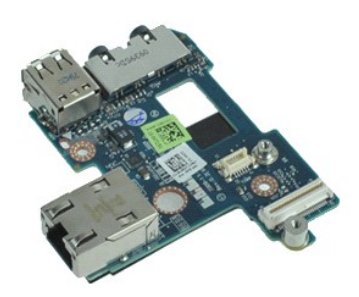

**么 註:**您可能需要從 Adobe.com 安裝 Adobe® Flash® Player, 以便檢視以下圖解。

- 
- 1. 按照<u>拆裝電腦內部元件之前</u>中的程序進行操作。<br>2. 卸下 <u>ATG [連接埠護蓋](file:///C:/data/systems/late6410/ct/SM/TD_ATG_Port_Cover.htm)</u> (僅適用於 E6410 ATG 電腦)。<br>3. 取出<u>電池</u>。
- 
- 
- 
- 
- 
- 4. 卸下<u>[光碟機](file:///C:/data/systems/late6410/ct/SM/TD_Optical_Drive.htm)。</u><br>5. 卸下<u>蒸板。 <br>7. 卸下下燃装置池。 <br>8. 取出[幣式電池。](file:///C:/data/systems/late6410/ct/SM/TD_Coin_Batt.htm) <br>9. 卸下<u>断熱器和處理器風扇</u>。<br>10. 卸下<u>卸示</u>幕組件。<br>12. 卸下[顯示幕組件](file:///C:/data/systems/late6410/ct/SM/TD_Display_Assembly.htm)。</u>
- 
- 
- 13. 卸下[手掌墊](file:///C:/data/systems/late6410/ct/SM/TD_Palm_Rest.htm)。
- 
- 14. 拔下<u>[數據機](file:///C:/data/systems/late6410/ct/SM/TD_Modem.htm)</u>。<br>15. 拔下<u>數據機連接器</u>。<br>16. 卸下 [ExpressCard](file:///C:/data/systems/late6410/ct/SM/TD_Card_Cage.htm) 固定框架。
- 
- 17. 卸下<mark>[手掌墊](file:///C:/data/systems/late6410/ct/SM/TD_Palm_Rest.htm)</mark>。
- 18. 卸下<u>[主機板](file:///C:/data/systems/late6410/ct/SM/TD_System_Board.htm)</u>。<br>19. 卸下將 I/O 連接埠卡固定在電腦上的螺絲。

20. 提起 I/O 連接埠卡的左側邊緣,並將其從電腦中卸下。

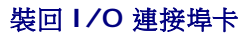

若要裝回 I/O 連接埠卡,請按照相反順序執行上述步驟。

## <span id="page-32-0"></span>鍵盤

#### **Dell™ Latitude™ E6410/E6410 ATG** 維修手冊

警告:拆裝電腦内部元件之前,請先閱讀電腦隨附的安全資訊。若要獲得其他安全性方面的最佳實踐資訊,請參閱 Regulatory Compliance (法規遵循) 首頁<br>(www.dell.com/regulatory\_compliance)。

### 卸下鍵盤

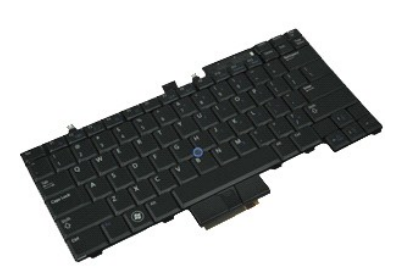

**么 註:**您可能需要從 Adobe.com 安裝 Adobe® Flash® Player, 以便檢視以下圖解。

- 
- 1. 按照<u>拆裝電腦内部元件之前</u>中的程序進行操作。<br>2. 卸下 <u>ATG [連接埠護蓋](file:///C:/data/systems/late6410/ct/SM/TD_ATG_Port_Cover.htm)</u> (僅適用於 E6410 ATG 電腦)。<br>3. 取出[電池。](file:///C:/data/systems/late6410/ct/SM/TD_Battery.htm)<br>4. 卸下 [LED](file:///C:/data/systems/late6410/ct/SM/TD_LED_Cover.htm) 護蓋。
- 
- 5. 卸下將鍵盤固定在電腦上的螺絲。
- 
- 6. 使用塑膠彈片提起鍵盤的後部邊緣,以釋放鍵盤。
- 7. 將鍵盤滑向電腦後部,然後將其從電腦中卸下。

### 裝回鍵盤

若要裝回鍵盤,請按照相反順序執行上述步驟。

## <span id="page-33-0"></span>**Latitude ON™ Flash/CMG** 模組

**Dell™ Latitude™ E6410/E6410 ATG** 維修手冊

警告:拆裝電腦內部元件之前,請先閱讀電腦隨附的安全資訊。若要獲得其他安全性方面的最佳實踐資訊,請參閱 **Regulatory Compliance (**法規遵循**)** 首頁 **(www.dell.com/regulatory\_compliance)**。

## 卸下 **Latitude ON Flash/CMG** 模組

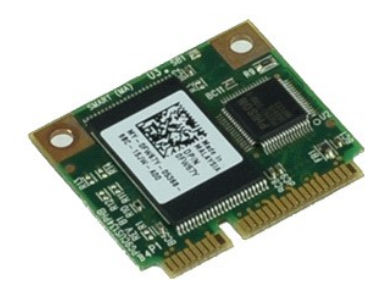

**《注:**您可能需要從 Adobe.com 安裝 Adobe® Flash® Player, 以便檢視以下圖解。

- 1. 按照<u>拆裝電腦內部元件之前</u>中的程序進行操作。<br>2. 卸下 <u>ATG [連接埠護蓋](file:///C:/data/systems/late6410/ct/SM/TD_ATG_Port_Cover.htm)</u> (僅適用於 E6410 ATG 電腦)。<br>3. 取出<u>電池</u>。
- 
- 4. 卸下左側的鉸接護蓋。(請參閱「<u>卸下鉸接護蓋</u>」)。<br>5. 卸下固定 Latitude ON Flash/CMG 模組的螺絲。
- 

6. 卸下 Latitude ON Flash/CMG 模組。

### 裝回 **Latitude ON Flash/CMG** 模組

若要裝回 Latitude ON Flash/CMG 模組,請按照相反順序執行上述步驟。

# <span id="page-34-0"></span>**LED** 護蓋

**Dell™ Latitude™ E6410/E6410 ATG** 維修手冊

警告:拆裝電腦内部元件之前,請先閱讀電腦隨附的安全資訊。若要獲得其他安全性方面的最佳實踐資訊,請參閱 Regulatory Compliance (法規遵循) 首頁<br>(www.dell.com/regulatory\_compliance)。

卸下 **LED** 護蓋

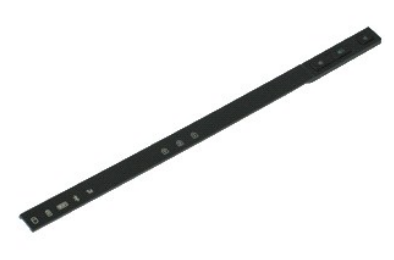

**《注:**您可能需要從 Adobe.com 安裝 Adobe® Flash® Player, 以便檢視以下圖解。

1. 按照<u>拆裝電腦內部元件之前</u>中的程序進行操作。<br>2. 取出<u>電池</u>。<br>3. 輕輕撬起 LED 護蓋的一端,然後將其卸下。

裝回 **LED** 護蓋

若要裝回 LED 護蓋,請按照相反順序執行上述步驟。

### <span id="page-35-0"></span>記憶體

**Dell™ Latitude™ E6410/E6410 ATG** 維修手冊

警告:拆裝電腦内部元件之前,請先閱讀電腦隨附的安全資訊。若要獲得其他安全性方面的最佳實踐資訊,請參閱 Regulatory Compliance (法規遵循) 首頁<br>(www.dell.com/regulatory\_compliance)。

### 卸下記憶體模組

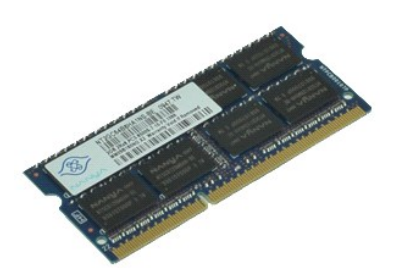

**么 註:**您可能需要從 Adobe.com 安裝 Adobe® Flash® Player, 以便檢視以下圖解。

- 
- 1. 按照<u>拆裝電腦內部元件之前</u>中的程序進行操作。<br>2. 卸下 <u>ATG [連接埠護蓋](file:///C:/data/systems/late6410/ct/SM/TD_ATG_Port_Cover.htm)</u> (僅適用於 E6410 ATG 電腦)。<br>3. 取出<u>電池</u>。
- 4. 卸下<u>蓋板</u>。
- 5. 將記憶體模組連接器兩端的固定夾分開,直至記憶體模組彈起。
- 6. 滑動記憶體模組,並將其從插槽中卸下。

## 裝回記憶體模組

若要裝回記憶體模組,請按照相反順序執行上述步驟。

### <span id="page-36-0"></span>數據機

**Dell™ Latitude™ E6410/E6410 ATG** 維修手冊

警告:拆裝電腦内部元件之前,請先閱讀電腦隨附的安全資訊。若要獲得其他安全性方面的最佳實踐資訊,請參閱 Regulatory Compliance (法規遵循) 首頁<br>(www.dell.com/regulatory\_compliance)。

### 卸下數據機

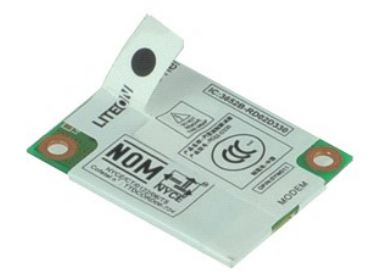

**么 註:**您可能需要從 Adobe.com 安裝 Adobe® Flash® Player, 以便檢視以下圖解。

- 
- 1. 按照<u>拆裝電腦内部元件之前</u>中的程序進行操作。<br>2. 卸下 <u>ATG [連接埠護蓋](file:///C:/data/systems/late6410/ct/SM/TD_ATG_Port_Cover.htm)</u> (僅適用於 E6410 ATG 電腦)。<br>3. 取出[電池。](file:///C:/data/systems/late6410/ct/SM/TD_Battery.htm)<br>4. 卸下 [LED](file:///C:/data/systems/late6410/ct/SM/TD_ATG_Port_Cover.htm) 護蓋。
- 
- 
- 5. 卸下<u>鍵盤</u>。<br>6. 卸下將數據機固定在電腦上的螺絲。
- 7. 使用聚酯薄膜彈片輕輕向上提起數據機,然後從數據機插槽中滑出數據機。
- 8. 從數據機上拔下數據機纜線,以將從電腦中卸下數據機。

### 裝回數據機

若要裝回數據機,請按照相反順序執行上述步驟。

### <span id="page-37-0"></span>數據機連接器

**Dell™ Latitude™ E6410/E6410 ATG** 維修手冊

警告:拆裝電腦内部元件之前,請先閱讀電腦隨附的安全資訊。若要獲得其他安全性方面的最佳實踐資訊,請參閱 Regulatory Compliance (法規遵循) 首頁<br>(www.dell.com/regulatory\_compliance)。

### 卸下數據機連接器

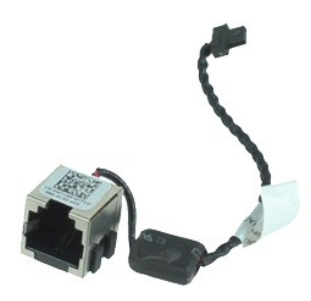

**么 註:**您可能需要從 Adobe.com 安裝 Adobe® Flash® Player, 以便檢視以下圖解。

- 1. 按照<u>拆裝電腦內部元件之前</u>中的程序進行操作。<br>2. 卸下 ATG [連接埠護蓋](file:///C:/data/systems/late6410/ct/SM/TD_ATG_Port_Cover.htm) **(**僅適用於 E6410 ATG 電腦)。
- 3. 取出<mark>重池。</mark>
- 
- 4. 卸下<u>[記憶體](file:///C:/data/systems/late6410/ct/SM/TD_SD_Card.htm)</u>。<br>5. 卸下 <u>[ExpressCard](file:///C:/data/systems/late6410/ct/SM/TD_Express_Card.htm)</u>。<br>6. 卸下<u>[光碟機](file:///C:/data/systems/late6410/ct/SM/TD_Optical_Drive.htm)</u>。<br>7. 卸下<del>[硬碟機](file:///C:/data/systems/late6410/ct/SM/TD_Hard_Drive.htm)</del>。
- 
- 8. 卸下<u>鉸接護蓋</u>。
- 
- 9. 卸下<u>蓋板</u>。<br>10. 卸下 [Latitude ON™ Flash/CMG](file:///C:/data/systems/late6410/ct/SM/TD_Latitude_On.htm) 模組。
- 11. 卸下 [WWAN](file:///C:/data/systems/late6410/ct/SM/TD_WWAN_Card.htm) 卡。 12. 卸下 [WLAN](file:///C:/data/systems/late6410/ct/SM/TD_WLAN_Card.htm) 卡。
- 
- 13. 取出<u>幣式電池</u>。<br>14. 卸下 [LED](file:///C:/data/systems/late6410/ct/SM/TD_LED_Cover.htm) 護蓋。
- 
- 15. 卸下<u>鍵盤</u>。<br>16. 卸下[指紋讀取器](file:///C:/data/systems/late6410/ct/SM/TD_Fingerprint_Reader.htm)。
- 17. 卸下<u>[顯示幕組件](file:///C:/data/systems/late6410/ct/SM/TD_Display_Assembly.htm)</u>。<br>18. 卸下 [ExpressCard](file:///C:/data/systems/late6410/ct/SM/TD_Card_Cage.htm) 固定框架。
- 
- 19. 卸下[手掌墊](file:///C:/data/systems/late6410/ct/SM/TD_Palm_Rest.htm)。 20. 卸下[主機板](file:///C:/data/systems/late6410/ct/SM/TD_System_Board.htm)。
- 21. 從電腦中抽出數據機連接器纜線。
- 22. 從數據機連接器插槽中提出並卸下數據機連接器。

### 裝回數據機連接器

若要裝回數據機連接器,請按照相反順序執行上述步驟。

### <span id="page-38-0"></span>數據機插頭

**Dell™ Latitude™ E6410/E6410 ATG** 維修手冊

警告:拆裝電腦内部元件之前,請先閱讀電腦隨附的安全資訊。若要獲得其他安全性方面的最佳實踐資訊,請參閱 Regulatory Compliance (法規遵循) 首頁<br>(www.dell.com/regulatory\_compliance)。

### 卸下數據機插頭

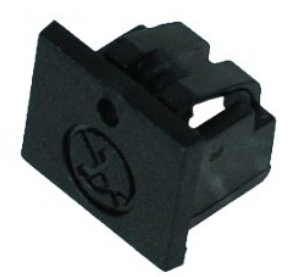

**么 註:**您可能需要從 Adobe.com 安裝 Adobe® Flash® Player, 以便檢視以下圖解。

- 
- 1. 按照<u>拆裝電腦內部元件之前</u>中的程序進行操作。<br>2. 卸下 <u>ATG [連接埠護蓋](file:///C:/data/systems/late6410/ct/SM/TD_ATG_Port_Cover.htm)</u> (僅適用於 E6410 ATG 電腦)。<br>3. 取出<u>電池</u>。
- 
- 。<br>4. 將一個插腳插入數據機連接埠插頭上的數據機插頭退出孔中,以釋放並卸下固定數據機插頭的卡扣。

### 裝回數據機插頭

若要裝回數據機插頭,請按照相反順序執行上述步驟。

### <span id="page-39-0"></span>光碟機

#### **Dell™ Latitude™ E6410/E6410 ATG** 維修手冊

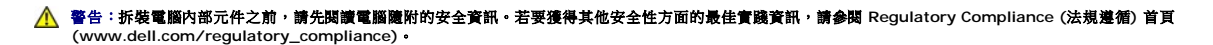

### 卸下光碟機

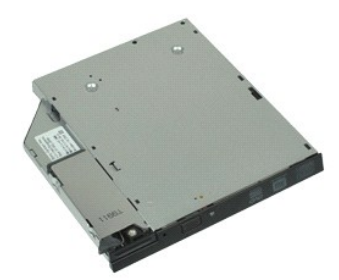

**/ 註:**您可能需要從 Adobe.com 安裝 Adobe® Flash® Player, 以便檢視以下圖解。

- 
- 1. 按照<u>拆裝電腦內部元件之前</u>中的程序進行操作。<br>2. 卸下 <u>ATG [連接埠護蓋](file:///C:/data/systems/late6410/ct/SM/TD_ATG_Port_Cover.htm)</u> (僅適用於 E6410 ATG 電腦)。<br>3. 卸下將光碟機固定在電腦上的螺絲。
- 
- 4. 按壓並釋放光碟機閂鎖。
- 5. 從電腦中拉出光碟機

## 裝回光碟機

若要裝回光碟機,請按照相反順序執行上述步驟。

## <span id="page-40-0"></span>手掌墊

### **Dell™ Latitude™ E6410/E6410 ATG** 維修手冊

警告:拆裝電腦內部元件之前,請先閱讀電腦隨附的安全資訊。若要獲得其他安全性方面的最佳實踐資訊,請參閱 **Regulatory Compliance (**法規遵循**)** 首頁 **(www.dell.com/regulatory\_compliance)**。

#### 卸下手掌墊

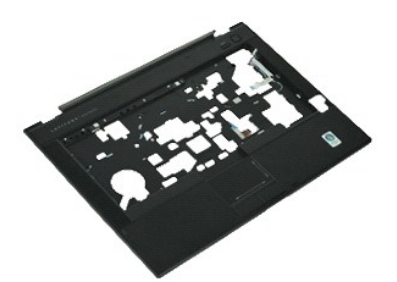

**/ 註:** 您可能需要從 Adobe.com 安裝 Adobe® Flash® Player, 以便檢視以下圖解。

- 1. 按照<u>拆裝電腦內部元件之前</u>中的程序進行操作。<br>2. 卸下 ATG [連接埠護蓋](file:///C:/data/systems/late6410/ct/SM/TD_ATG_Port_Cover.htm) **(**僅適用於 E6410 ATG 電腦)。 3. 取出<mark>[電池。](file:///C:/data/systems/late6410/ct/SM/TD_Battery.htm)</mark> 4. 卸下 <u>[SIM](file:///C:/data/systems/late6410/ct/SM/TD_SIM_Card.htm) 卡</u>。<br>5. 卸下 <u>[SD](file:///C:/data/systems/late6410/ct/SM/TD_SD_Card.htm) 卡</u>。 6. 卸下 [ExpressCard](file:///C:/data/systems/late6410/ct/SM/TD_Express_Card.htm)。 7. 卸下<mark>[智慧卡](file:///C:/data/systems/late6410/ct/SM/TD_Smart_Card.htm)</mark>。 8. 卸下<u>鉸接護蓋</u>。 9. 卸下<u>蓋板</u>。<br>10. 卸下[光碟機](file:///C:/data/systems/late6410/ct/SM/TD_Optical_Drive.htm)。 11. 卸下[硬碟機](file:///C:/data/systems/late6410/ct/SM/TD_Hard_Drive.htm)。 12. 卸下 [LED](file:///C:/data/systems/late6410/ct/SM/TD_LED_Cover.htm) 護蓋。 13. 卸下<u>鍵盤</u>。<br>14. 取出[幣式電池。](file:///C:/data/systems/late6410/ct/SM/TD_Coin_Batt.htm) 15. 卸下<u>[記憶體](file:///C:/data/systems/late6410/ct/SM/TD_Memory_Module.htm)</u>。<br>16. 卸下 [WWAN](file:///C:/data/systems/late6410/ct/SM/TD_WWAN_Card.htm) 卡。 17. 卸下 <u>[WLAN](file:///C:/data/systems/late6410/ct/SM/TD_WLAN_Card.htm) 卡</u>。<br>18. 卸下 [Latitude ON™ Flash/CMG](file:///C:/data/systems/late6410/ct/SM/TD_Latitude_On.htm) 模組。 19. 取出[幣式電池。](file:///C:/data/systems/late6410/ct/SM/TD_Coin_Batt.htm) 20. 卸下<u>[指紋讀取器](file:///C:/data/systems/late6410/ct/SM/TD_Fingerprint_Reader.htm)</u>。<br>21. 卸下<u>[散熱器和處理器風扇](file:///C:/data/systems/late6410/ct/SM/TD_Heatsink.htm)</u>。 22. 卸下<mark>[顯示幕組件](file:///C:/data/systems/late6410/ct/SM/TD_Display_Assembly.htm)</mark>。 23. 卸下電腦底部的 8 顆螺絲 (1 號螺絲為緊固螺絲)。 <mark>∥註</mark> :如果電腦中安裝了標準的手掌墊,請參閱<u>指紋讀取器</u>卸下程序的步驟 8,以旋鬆第 9 顆螺絲 (緊固螺絲)。
- 24. 卸下將手掌墊固定在電腦上的螺絲。
- 25. 拔下喇叭纜線 (1)、電源按鈕纜線 (2)、觸控墊纜線 (3) 和 RFID 纜線 (4)。 **◇註:**僅在購買電腦時購買了非接觸式智慧卡解決方案,才會提供 RFID 纜線。
- 26. 提起手掌墊的後部邊緣,然後拉動右側以釋放右側卡扣。釋放右側卡扣後,沿前部向前拉動手掌墊,以釋放前部卡扣並卸下手掌墊。

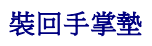

若要裝回手掌墊,請按照相反順序執行上述步驟。

### <span id="page-41-0"></span>電源連接器

**Dell™ Latitude™ E6410/E6410 ATG** 維修手冊

警告:拆裝電腦内部元件之前,請先閱讀電腦隨附的安全資訊。若要獲得其他安全性方面的最佳實踐資訊,請參閱 Regulatory Compliance (法規遵循) 首頁<br>(www.dell.com/regulatory\_compliance)。

### 卸下電源連接器

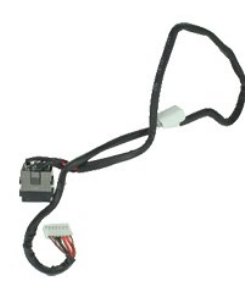

**么 註:**您可能需要從 Adobe.com 安裝 Adobe® Flash® Player, 以便檢視以下圖解。

- 1. 按照<u>拆裝電腦內部元件之前</u>中的程序進行操作。<br>2. 卸下 ATG [連接埠護蓋](file:///C:/data/systems/late6410/ct/SM/TD_ATG_Port_Cover.htm) **(**僅適用於 E6410 ATG 電腦)。
- 
- 3. 取出<mark>重池。</mark>
- 
- 4. 卸下<u>[記憶體](file:///C:/data/systems/late6410/ct/SM/TD_SD_Card.htm)</u>。<br>5. 卸下 <u>[ExpressCard](file:///C:/data/systems/late6410/ct/SM/TD_Express_Card.htm)</u>。<br>6. 卸下<u>[光碟機](file:///C:/data/systems/late6410/ct/SM/TD_Optical_Drive.htm)</u>。<br>7. 卸下<del>[硬碟機](file:///C:/data/systems/late6410/ct/SM/TD_Hard_Drive.htm)</del>。
- 
- 8. 卸下<u>鉸接護蓋</u>。
- 
- 9. 卸下<u>蓋板</u>。<br>10. 卸下 [Latitude ON™ Flash/CMG](file:///C:/data/systems/late6410/ct/SM/TD_Latitude_On.htm) 模組。
- 11. 卸下 [WWAN](file:///C:/data/systems/late6410/ct/SM/TD_WWAN_Card.htm) 卡。 12. 卸下 [WLAN](file:///C:/data/systems/late6410/ct/SM/TD_WLAN_Card.htm) 卡。
- 
- 13. 取出<u>幣式電池</u>。<br>14. 卸下 [LED](file:///C:/data/systems/late6410/ct/SM/TD_LED_Cover.htm) 護蓋。
- 15. 卸下<u>鍵盤</u>。<br>16. 卸下 [指紋讀取器。](file:///C:/data/systems/late6410/ct/SM/TD_Fingerprint_Reader.htm)
- 
- 17. 卸下<u>[顯示幕組件](file:///C:/data/systems/late6410/ct/SM/TD_Display_Assembly.htm)</u>。<br>18. 卸下 [ExpressCard](file:///C:/data/systems/late6410/ct/SM/TD_Card_Cage.htm) 固定框架。
- 19. 卸下[手掌墊](file:///C:/data/systems/late6410/ct/SM/TD_Palm_Rest.htm)。
- 
- 20. 卸下<u>[主機板](file:///C:/data/systems/late6410/ct/SM/TD_System_Board.htm)</u>。<br>21. 從電腦中抽出電源纜線。

22. 向上提起電源連接埠,以將其從電腦中卸下。

### 裝回電源連接器

若要裝回電源連接器,請按照相反順序執行上述步驟。

### <span id="page-42-0"></span>處理器

**Dell™ Latitude™ E6410/E6410 ATG** 維修手冊

警告:拆裝電腦内部元件之前,請先閱讀電腦隨附的安全資訊。若要獲得其他安全性方面的最佳實踐資訊,請參閱 Regulatory Compliance (法規遵循) 首頁<br>(www.dell.com/regulatory\_compliance)。

### 卸下處理器

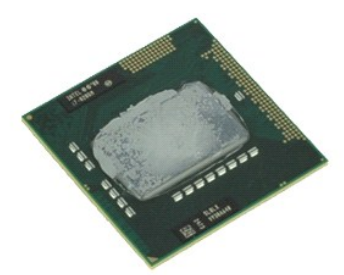

**么 註:**您可能需要從 Adobe.com 安裝 Adobe® Flash® Player, 以便檢視以下圖解。

- 
- 1. 按照<u>拆裝電腦內部元件之前</u>中的程序進行操作。<br>2. 卸下<u>ATG [連接埠護蓋](file:///C:/data/systems/late6410/ct/SM/TD_ATG_Port_Cover.htm)</u> (僅適用於 E6410 ATG 電腦)。<br>3. 取出<u>[電池。](file:///C:/data/systems/late6410/ct/SM/TD_Battery.htm)</u><br>5. 卸下<u>[散熱器和處理器風扇](file:///C:/data/systems/late6410/ct/SM/TD_Heatsink.htm)</u>。<br>6. 向逆時針方向旋轉處理器凸輪鎖。
- 
- 
- 
- 
- 7. 提起處理器,並將其從電腦中卸下。

### 裝回處理器

若要裝回處理器,請按照相反順序執行上述步驟。

### <span id="page-43-0"></span>**SD** 卡 **Dell™ Latitude™ E6410/E6410 ATG** 維修手冊

警告:拆裝電腦内部元件之前,請先閱讀電腦隨附的安全資訊。若要獲得其他安全性方面的最佳實踐資訊,請參閱 Regulatory Compliance (法規遵循) 首頁<br>(www.dell.com/regulatory\_compliance)。

## 卸下 **SD** 卡

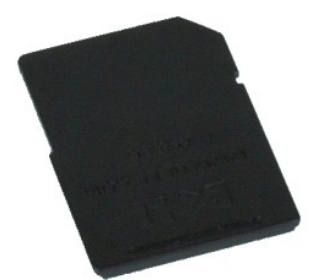

**《注:**您可能需要從 Adobe.com 安裝 Adobe® Flash® Player, 以便檢視以下圖解。

1. 按照<u>拆裝電腦內部元件之前</u>中的程序進行操作。<br>2. 向內按壓 SD 卡,然後釋放 SD 卡。

- 
- 3. 拉動 SD 卡,並將其從電腦中卸下。

## 裝回 **SD** 卡

若要裝回 SD 卡,請按照相反順序執行上述步驟。

## <span id="page-44-0"></span>**SD** 卡讀取器

**Dell™ Latitude™ E6410/E6410 ATG** 維修手冊

警告:拆裝電腦內部元件之前,請先閱讀電腦隨附的安全資訊。若要獲得其他安全性方面的最佳實踐資訊,請參閱 **Regulatory Compliance (**法規遵循**)** 首頁 **(www.dell.com/regulatory\_compliance)**。

### 卸下 **SD** 卡讀取器

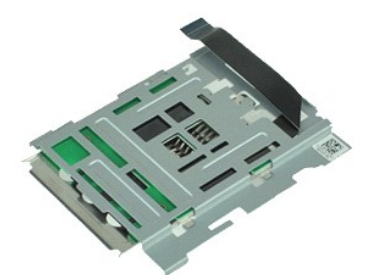

**么 註:**您可能需要從 Adobe.com 安裝 Adobe® Flash® Player,以便檢視以下圖解。

- 
- 1. 按照<u>拆裝電腦內部元件之前</u>中的程序進行操作。<br>2. 卸下 <u>ATG [連接埠護蓋](file:///C:/data/systems/late6410/ct/SM/TD_ATG_Port_Cover.htm)</u> (僅適用於 E6410 ATG 電腦)。<br>3. 取出<u>電池</u>。
- 
- 
- 4. 卸下<u>[記憶體](file:///C:/data/systems/late6410/ct/SM/TD_SD_Card.htm)</u>。<br>5. 卸下 <u>[ExpressCard](file:///C:/data/systems/late6410/ct/SM/TD_Express_Card.htm)</u>。<br>6. 卸下<u>[光碟機](file:///C:/data/systems/late6410/ct/SM/TD_Optical_Drive.htm)</u>。<br>7. 卸下<del>[硬碟機](file:///C:/data/systems/late6410/ct/SM/TD_Hard_Drive.htm)</del>。
- 
- 8. 卸下<u>鉸接護蓋</u>。
- 9. 卸下<mark>[蓋板。](file:///C:/data/systems/late6410/ct/SM/TD_Access_Panel.htm)</mark>
- 10. 卸下 <u>[Latitude ON™ Flash/CMG](file:///C:/data/systems/late6410/ct/SM/TD_Latitude_On.htm) 模組</u>。<br>11. 卸下 <u>[WWAN](file:///C:/data/systems/late6410/ct/SM/TD_WWAN_Card.htm) 卡</u>。<br>12. 卸下 <u>WWAN 卡</u>。<br>13. 取出<u>幣式電池</u>。<br>14. 卸下[指紋讀取器](file:///C:/data/systems/late6410/ct/SM/TD_Fingerprint_Reader.htm)。<br>16. 卸下指紋讀取器。
- 
- 
- 
- 
- 
- 17. 卸下<mark>[顯示幕組件](file:///C:/data/systems/late6410/ct/SM/TD_Display_Assembly.htm)</mark>。
- 18. 卸下 <u>[ExpressCard](file:///C:/data/systems/late6410/ct/SM/TD_Card_Cage.htm) 固定框架</u>。<br>19. 卸下<u>[主機板](file:///C:/data/systems/late6410/ct/SM/TD_System_Board.htm)</u>。
- 20. 從主機板上拔下 SD 卡讀取器纜線。
- 21. 在提起 2 個掛鉤的同時,將智慧卡讀取器拉向電腦右側。

22. 從電腦中卸下智慧卡讀取器。

## 裝回 **SD** 卡讀取器

若要裝回 SD 卡讀取器,請按照相反順序執行上述步驟。

## <span id="page-45-0"></span>**SIM** 卡

**Dell™ Latitude™ E6410/E6410 ATG** 維修手冊

## 警告:拆裝電腦内部元件之前,請先閱讀電腦隨附的安全資訊。若要獲得其他安全性方面的最佳實踐資訊,請參閱 Regulatory Compliance (法規遵循) 首頁<br>(www.dell.com/regulatory\_compliance)。

## 卸下 **SIM** 卡

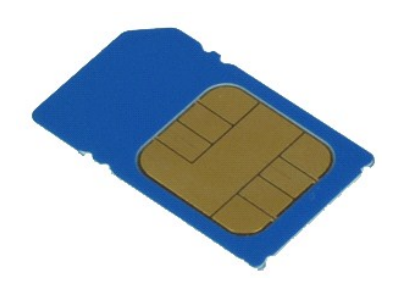

**《注:**您可能需要從 Adobe.com 安裝 Adobe® Flash® Player, 以便檢視以下圖解。

- 
- 1. 按照<u>拆裝電腦内部元件之前</u>中的程序進行操作。<br>2. 卸下 <u>ATG [連接埠護蓋](file:///C:/data/systems/late6410/ct/SM/TD_ATG_Port_Cover.htm)</u> (僅適用於 E6410 ATG 電腦) 。<br>3. 取<u>壓並釋放</u> SIM 卡。<br>4. 按壓並釋放 SIM 卡。
- 
- 

5. 滑動 SIM 卡,並將其從電腦中卸下。

## 裝回 **SIM** 卡

若要裝回 SIM 卡,請按照相反順序執行上述步驟。

### <span id="page-46-0"></span>智慧卡 **Dell™ Latitude™ E6410/E6410 ATG** 維修手冊

警告:拆裝電腦内部元件之前,請先閱讀電腦隨附的安全資訊。若要獲得其他安全性方面的最佳實踐資訊,請參閱 Regulatory Compliance (法規遵循) 首頁<br>(www.dell.com/regulatory\_compliance)。

### 卸下智慧卡

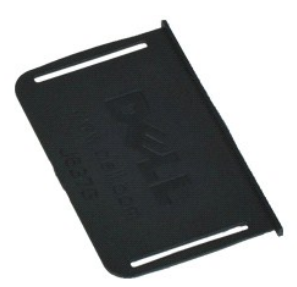

**么 註:**您可能需要從 Adobe.com 安裝 Adobe® Flash® Player, 以便檢視以下圖解。

1. 按照<u>拆裝電腦內部元件之前</u>中的程序進行操作。<br>2. 卸下 <u>ATG [連接埠護蓋](file:///C:/data/systems/late6410/ct/SM/TD_ATG_Port_Cover.htm)</u> (僅適用於 E6410 ATG 電腦)。<br>3. 拉動智慧卡,並將其從電腦中卸下。

## 裝回智慧卡

若要裝回智慧卡,請按照相反順序執行上述步驟。

### <span id="page-47-0"></span>主機板

**Dell™ Latitude™ E6410/E6410 ATG** 維修手冊

警告:拆裝電腦内部元件之前,請先閱讀電腦隨附的安全資訊。若要獲得其他安全性方面的最佳實踐資訊,請參閱 Regulatory Compliance (法規遵循) 首頁<br>(www.dell.com/regulatory\_compliance)。

### 卸下主機板

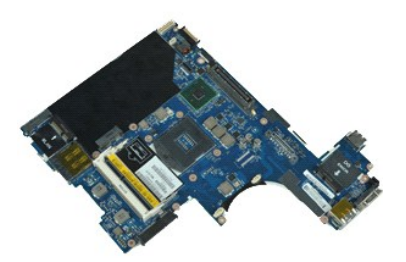

**/ 註:** 您可能需要從 Adobe.com 安裝 Adobe® Flash® Player, 以便檢視以下圖解。

- 1. 按照<u>拆裝電腦內部元件之前</u>中的程序進行操作。<br>2. 卸下 ATG [連接埠護蓋](file:///C:/data/systems/late6410/ct/SM/TD_ATG_Port_Cover.htm) **(**僅適用於 E6410 ATG 電腦)。
- 
- 
- 
- 3. 取出<u>電池</u>。<br>4. 卸下 <u>[SIM](file:///C:/data/systems/late6410/ct/SM/TD_SIM_Card.htm) 卡</u>。<br>5. 卸下 <u>[SD](file:///C:/data/systems/late6410/ct/SM/TD_SD_Card.htm) 卡</u>。<br>6. 卸下<u>[智慧卡](file:///C:/data/systems/late6410/ct/SM/TD_Smart_Card.htm)</u>。
- 
- 8. 卸下<u>鉸接護蓋</u>。
- 9. 卸下<u>蓋板</u>。<br>10. 卸下[光碟機](file:///C:/data/systems/late6410/ct/SM/TD_Optical_Drive.htm)。
- 11. 卸下[硬碟機](file:///C:/data/systems/late6410/ct/SM/TD_Hard_Drive.htm)。
- 12. 卸下 [LED](file:///C:/data/systems/late6410/ct/SM/TD_LED_Cover.htm) 護蓋·
- 13. 卸下<u>鍵盤</u>。<br>14. 取出[幣式電池。](file:///C:/data/systems/late6410/ct/SM/TD_Coin_Batt.htm)
- 
- 15. 卸下<u>[記憶體](file:///C:/data/systems/late6410/ct/SM/TD_Memory_Module.htm)</u>。<br>16. 卸下 [WWAN](file:///C:/data/systems/late6410/ct/SM/TD_WWAN_Card.htm) 卡。
- 
- 17. 卸下 <u>[WLAN](file:///C:/data/systems/late6410/ct/SM/TD_WLAN_Card.htm) 卡</u>。<br>18. 卸下 [Latitude ON™ Flash/CMG](file:///C:/data/systems/late6410/ct/SM/TD_Latitude_On.htm) 模組。
- 19. 卸下<u>[指紋讀取器](file:///C:/data/systems/late6410/ct/SM/TD_Fingerprint_Reader.htm)</u>。<br>20. 卸下<u>勘熱器和處理器風扇</u>。<br>21. 卸下<u>事示幕組件</u>。<br>22. 卸下[手掌墊](file:///C:/data/systems/late6410/ct/SM/TD_Palm_Rest.htm)。
- 
- 
- 23. 從主機板上拔下電源連接器。

24. 從主機板上拔下智慧卡讀取器和 IEEE 1394 纜線。

25. 卸下將主機板固定在電腦上的螺絲。

- 26. 從右后角開始,將主機板與 I/O 板連接器分開。
- 27. 提起主機板的後部邊緣,直至分開左側的所有連接器,然後將主機板滑向電腦後部,並從電腦中卸下主機板。

## 裝回主機板

若要裝回主機板,請按照相反順序執行上述步驟。

## <span id="page-48-0"></span>**WLAN** 卡

**Dell™ Latitude™ E6410/E6410 ATG** 維修手冊

## 警告:拆裝電腦内部元件之前,請先閱讀電腦隨附的安全資訊。若要獲得其他安全性方面的最佳實踐資訊,請參閱 Regulatory Compliance (法規遵循) 首頁<br>(www.dell.com/regulatory\_compliance)。

## 卸下 **WLAN** 卡

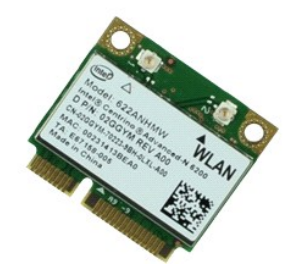

**《注:**您可能需要從 Adobe.com 安裝 Adobe® Flash® Player, 以便檢視以下圖解。

- 
- 1. 按照<u>拆裝電腦內部元件之前</u>中的程序進行操作。<br>2. 卸下 <u>ATG [連接埠護蓋](file:///C:/data/systems/late6410/ct/SM/TD_ATG_Port_Cover.htm)</u> (僅適用於 E6410 ATG 電腦)。<br>3. 取出<u>電池</u>。
- 
- 4. 卸下<u>蓋板</u>。<br>5. 從 WLAN 卡上拔下天線纜線。
- 
- 6. 卸下將 WLAN 卡固定在電腦上的螺絲。
- 7. 從電腦中卸下 WLAN 卡。

### 裝回 **WLAN** 卡

若要裝回 WLAN 卡,請按照相反順序執行上述步驟。

## <span id="page-49-0"></span>**WWAN** 卡

**Dell™ Latitude™ E6410/E6410 ATG** 維修手冊

警告:拆裝電腦内部元件之前,請先閱讀電腦隨附的安全資訊。若要獲得其他安全性方面的最佳實踐資訊,請參閱 Regulatory Compliance (法規遵循) 首頁<br>(www.dell.com/regulatory\_compliance)。

## 卸下 **WWAN** 卡

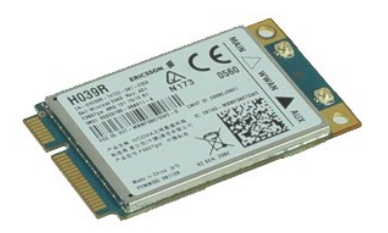

**《注:**您可能需要從 Adobe.com 安裝 Adobe® Flash® Player, 以便檢視以下圖解。

- 
- 1. 按照<u>拆裝電腦內部元件之前</u>中的程序進行操作。<br>2. 卸下 <u>ATG [連接埠護蓋](file:///C:/data/systems/late6410/ct/SM/TD_ATG_Port_Cover.htm)</u> (僅適用於 E6410 ATG 電腦)。<br>3. 取出<u>電池</u>。
- 
- 4. 卸下<u>蓋板</u>。<br>5. 拔下連接至 WWAN 卡的所有天線纜線。
- 6. 卸下將 WWAN 卡固定在電腦中的螺絲。
- 7. 從電腦中卸下 WWAN 卡。

## 裝回 **WWAN** 卡

若要裝回 WWAN 卡,請按照相反順序執行上述步驟。

#### <span id="page-50-0"></span>拆裝電腦

**Dell™ Latitude™ E6410/E6410 ATG** 維修手冊

- [拆裝電腦內部元件之前](#page-50-1)
- 建議的工具
- [關閉電腦](#page-50-3)
- [拆裝電腦內部元件之後](#page-51-0)
- 

### <span id="page-50-1"></span>拆裝電腦內部元件之前

請遵守以下安全規範,以避免電腦受到可能的損壞,並確保您的人身安全。除非另有說明,否則執行本文件中包含的每個程序時均假定已滿足以下條件:

- l 確保您已執行本章節中指定的所有步驟。
- l 您已閱讀電腦隨附的安全資訊。
- l 以相反的順序執行卸下程序可以裝回元件或安裝元件 (如果是單獨購買的話)。
- 警告:拆裝電腦內部元件之前,請先閱讀電腦隨附的安全資訊。若要獲得其他安全性方面的最佳實踐資訊,請參閱 **Regulatory Compliance (**法規遵循**)** 首頁 **(www.dell.com/regulatory\_compliance)**。
- 警示:許多維修僅可由獲得認證的維修技術人員來完成。您只能依照產品說明文件中的授權說明或在線上或電話服務和支援團隊的指導下,執行故障排除和簡單的維修。 由未經 **Dell** 授權的維修造成的損壞不在保固範圍之內。請閱讀並遵循產品隨附的安全說明。
- 警示: 為避免靜電損壞,請使用接地腕帶或經常碰觸未上漆的金屬表面 **(**例如電腦背面的連接器**)**,以導去身上的靜電。
- 警示: 請小心拿住元件和插卡。請勿碰觸元件或插卡上的觸點。手持插卡時,請握住插卡的邊緣或其金屬固定托架。手持處理器之類的元件時,請握住其邊緣而不要握<br>住其插腳。
- 警示:拔下纜線時,請握住連接器或拉片將其拔出,而不要拉扯纜線。某些纜線的連接器帶有鎖定彈片;若要拔下此類纜線,請向內按壓鎖定彈片,然後再拔下纜線。在<br>拔出連接器時,連接器的兩側應同時退出,以避免弄彎連接器插腳。此外,連接纜線之前,請確定兩個連接器的朝向正確並且對齊。
- 註:您電腦和某些元件的顏色可能與本文件中所示的顏色不同。

為避免損壞電腦,請在您開始拆裝電腦內部元件之前執行以下步驟。

- 1. 確定工作表面平整乾淨,以防止刮傷電腦外殼。<br>2. [關閉電腦](#page-50-3) (請參閱關閉電腦)。
- 
- 3. 如果電腦已連接至連線裝置 (已連線),請切斷連線。

#### △ 警示: 若要拔下網路纜線,請先將纜線從電腦上拔下,然後再將其從網路裝置上拔下。

- 4. 從電腦上拔下所有網路纜線。
- 5. 從電源插座上拔下電腦和連接的所有裝置的電源線。
- 6. 從電腦上拔下所有配接器纜線 (如果有)
- 7. 闔上顯示幕,然後將電腦正面朝下放置在平整的工作表面上。

#### △ 警示: 為避免損壞主機板,您必須在維修電腦之前取出主電池。

- 8. 取出主<u>電池</u>。<br>9. 翻轉電腦,使其正面朝上放置。
- 10. 打開顯示幕。
- 11. 按電源按鈕,以導去主機板上的剩餘電量。

### $\bigwedge$  警示:為防止觸電,在打開顧示幕之前,請務必從電源插座中拔下電腦電源線。

警示:在碰觸電腦內部的任何元件之前,請先碰觸未上漆的金屬表面 (例如電腦背面的金屬),以導去身上的靜電。作業過程中,應經常碰觸未上漆的金屬表面,以導去<br>可能損壞內部元件的靜電。

12. 從相應的插槽中卸下所有已安裝的 [ExpressCard](file:///C:/data/systems/late6410/ct/SM/TD_Express_Card.htm) 或智慧卡。

13. 卸下[硬碟機](file:///C:/data/systems/late6410/ct/SM/TD_Hard_Drive.htm)

### <span id="page-50-2"></span>建議的工具

本文件中的程序可能需要下列工具:

- l 小型平頭螺絲起子
- l 0 號十字槽螺絲起子 l 1 號十字槽螺絲起子
- 
- l 小型塑膠劃線器

<span id="page-50-3"></span>關閉電腦

△ 警示: 為避免遺失資料,請在關閉電腦之前,儲存和關閉所有開啟的檔案,結束所有開啟的程式。

- 1. 關閉作業系統:
	- l 在 **Windows 7®** 中:
		- 按一下開始 ,然後按一下關機
	- l 在 **Windows Vista®** 中:

按一下開始 ,按一下開始選單右下角的箭頭 (如下所示),然後按一下關機。

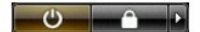

l 在 **Windows® XP** 中:

按一下**開始 → 關機 → 關機**。

作業系統關機程序完成後,電腦將關閉。

2. 確定電腦及連接的所有裝置均已關閉。關閉作業系統時,如果電腦和連接的裝置未自動關閉,請按住電源按鈕大約 4 秒鐘以將其關閉。

## <span id="page-51-0"></span>拆裝電腦內部元件之後

在完成任何更換程序後,請確定先連接所有外接式裝置、插卡和纜線,然後再開啟電腦。

### 警示:為避免損壞電腦,請僅使用本台 **Dell** 電腦專用的電池。請勿使用專用於其他 **Dell** 電腦的電池。

- 1. 連接所有外接式裝置 (例如,連接埠複製裝置、電池接觸片或 Media Base),並裝回所有插卡 (例如 ExpressCard)。<br>2. 將所有電話線或網路纜線連接至電腦。
- 

## $\bigwedge$  警示:若要連接網路纜線,請先將網路纜線插入網路裝置,然後再將其插入電腦。

- 
- 3. 裝回<u>電池</u>。<br>4. 將電腦和連接的所有裝置連接至電源插座。<br>5. 開啟電腦。
- 

[返回目錄頁](file:///C:/data/systems/late6410/ct/SM/index.htm)